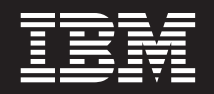

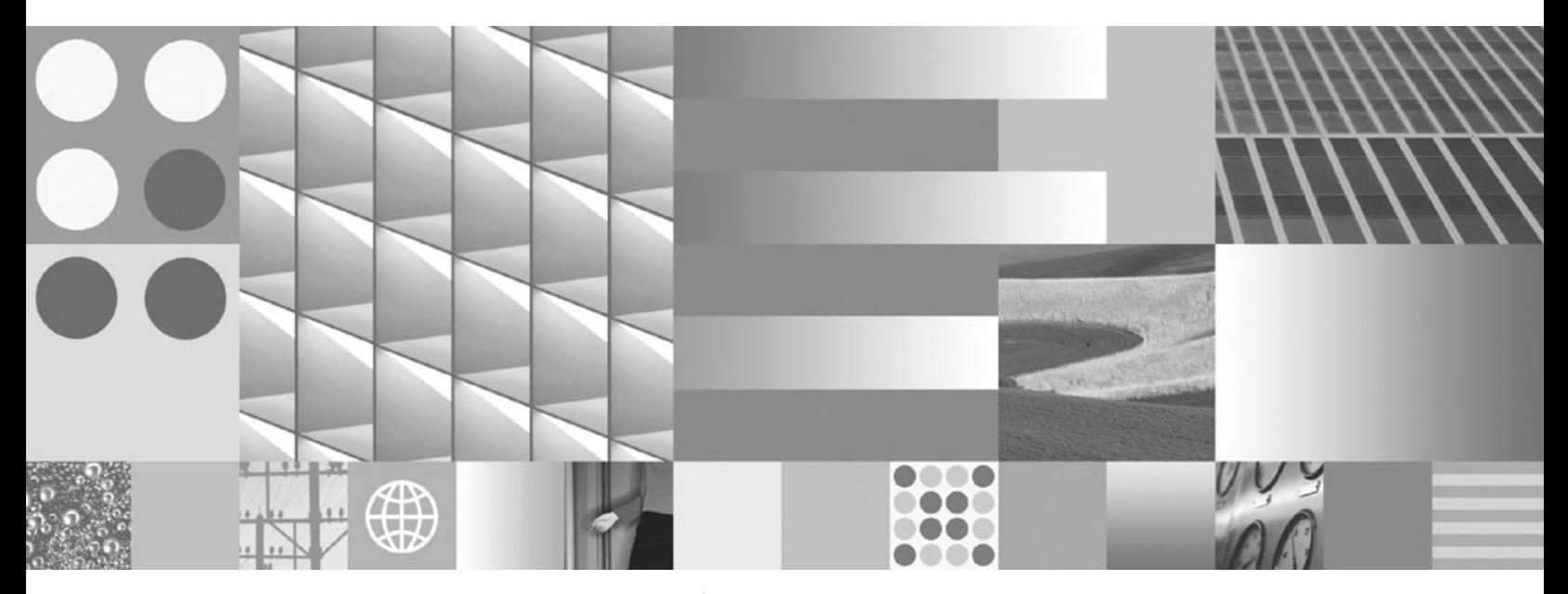

**DB2 Connect Personal Edition** 概説およびインストール 最終更新**: 2009** 年 **4** 月

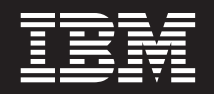

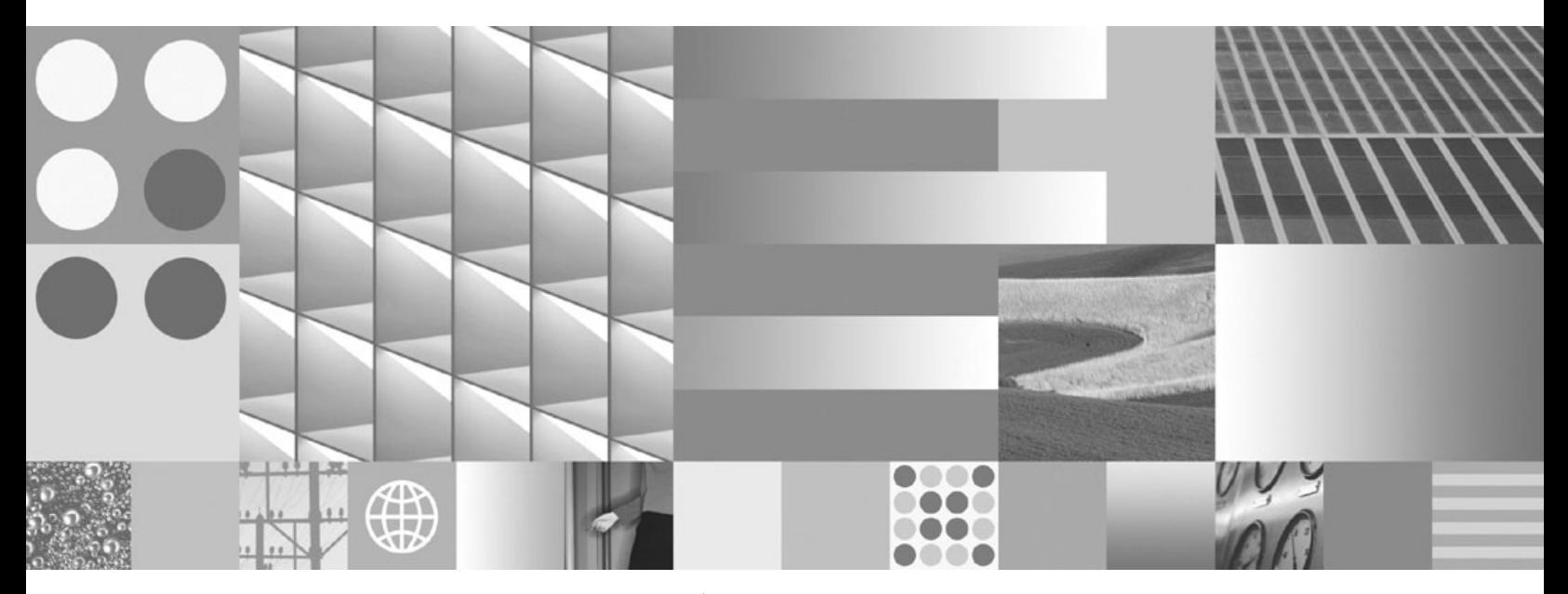

**DB2 Connect Personal Edition** 概説およびインストール 最終更新**: 2009** 年 **4** 月

ご注意

本書および本書で紹介する製品をご使用になる前に、 91 [ページの『付録](#page-96-0) B. 特記事項』に記載されている情報をお読みくだ さい。

本書には、IBM の専有情報が含まれています。その情報は、使用許諾条件に基づき提供され、著作権により保護され ています。本書に記載される情報には、いかなる製品の保証も含まれていません。また、本書で提供されるいかなる 記述も、製品保証として解釈すべきではありません。

IBM 資料は、オンラインでご注文いただくことも、ご自分の国または地域の IBM 担当員を通してお求めいただくこ ともできます。

- v オンラインで資料を注文するには、www.ibm.com/shop/publications/order にある IBM Publications Center をご利用 ください。
- v ご自分の国または地域の IBM 担当員を見つけるには、www.ibm.com/planetwide にある IBM Directory of Worldwide Contacts をお調べください。

IBM は、お客様が提供するいかなる情報も、お客様に対してなんら義務も負うことのない、自ら適切と信ずる方法 で、使用もしくは配布することができるものとします。

お客様の環境によっては、資料中の円記号がバックスラッシュと表示されたり、バックスラッシュが円記号と表示さ れたりする場合があります。

原典: GC23-5839-02

DB2 Connect Version 9.5 Quick Beginnings for DB2 Connect Personal Edition Updated April, 2009

- 発行: 日本アイ・ビー・エム株式会社
- 担当: トランスレーション・サービス・センター
- 第1刷 2009.3

**© Copyright International Business Machines Corporation 1993, 2009.**

# 目次

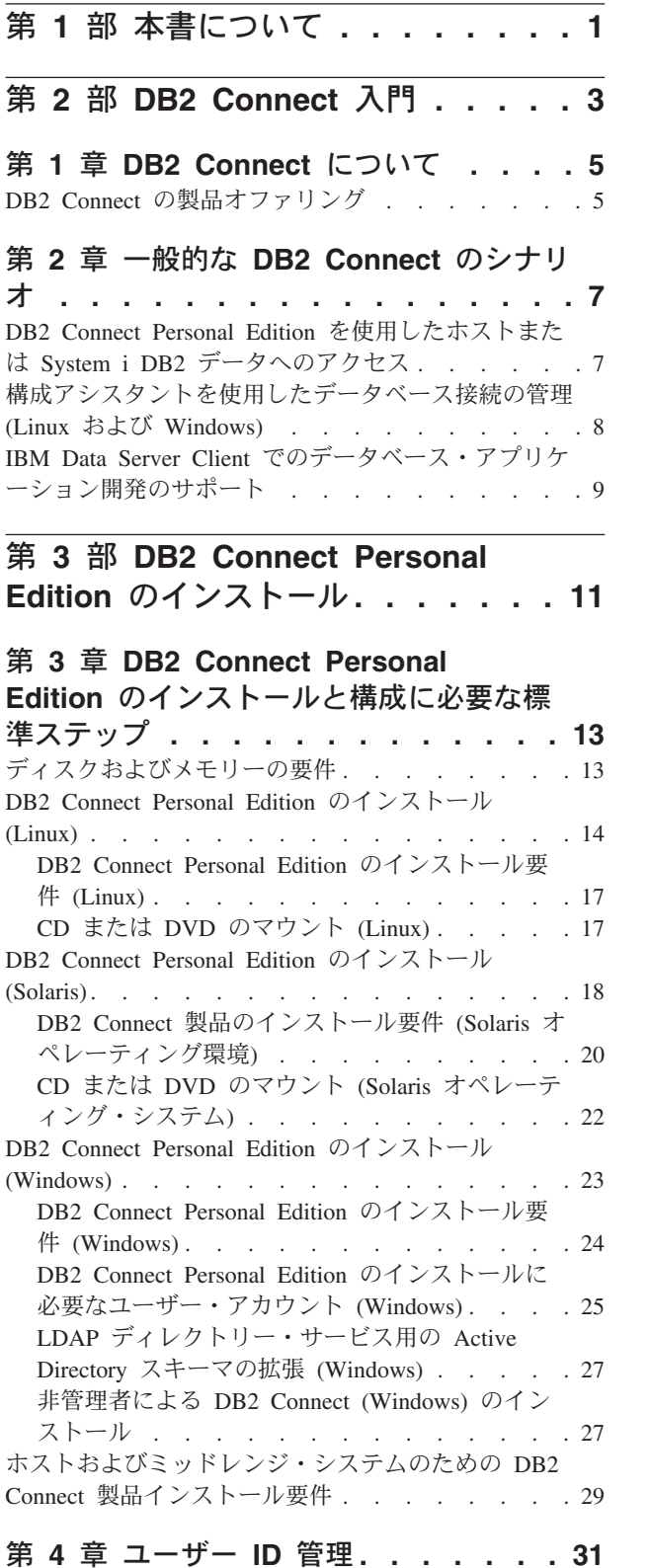

DB2ADMNS および DB2USERS [ユーザー・グルー](#page-36-0) [プへのユーザー](#page-36-0) ID の追加 (Windows) . . . . . [31](#page-36-0)

## 第 **5** [章 非ルート・インストールの概要](#page-38-0)

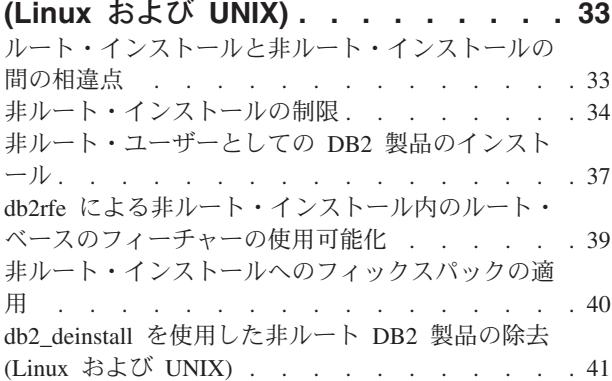

### 第 **4** 部 **[DB2 Connect](#page-48-0)** 通信の準備 **[43](#page-48-0)**

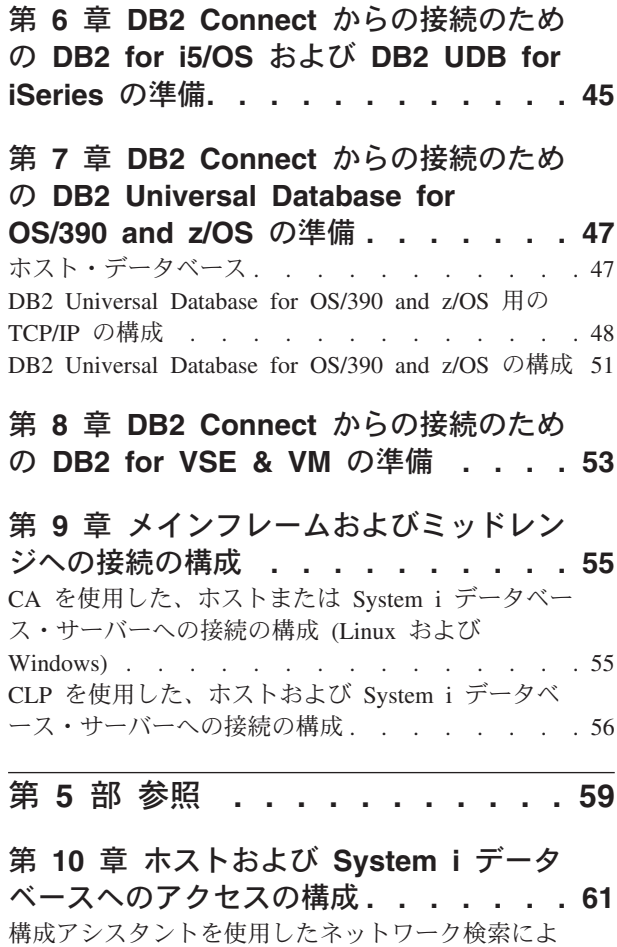

[るデータベース接続の構成](#page-66-0) . . . . . . . . . [61](#page-66-0)

[構成アシスタントを使用したデータベース接続の手](#page-67-0) DB2 [製品のアンインストール](#page-81-0) (Linux および UNIX) [76](#page-81-0) 動による構成[. . . . . . . . . . . . . . 62](#page-67-0) [構成アシスタントによるデータベース接続のテスト](#page-69-0) [64](#page-69-0) DCS ([ホスト・データベース](#page-69-0)) を除去する . . . . [64](#page-69-0)

### 第 **11** [章 サポートされる](#page-70-0) **DB2** インター

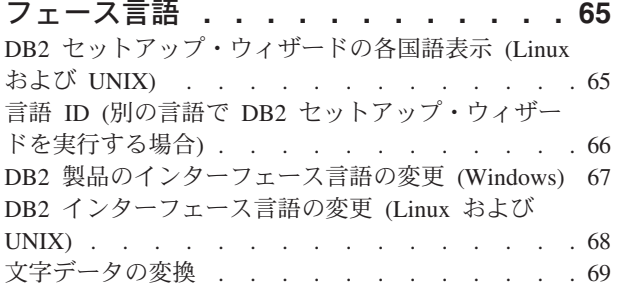

### 第 **12** [章 データベース・アプリケーショ](#page-76-0)

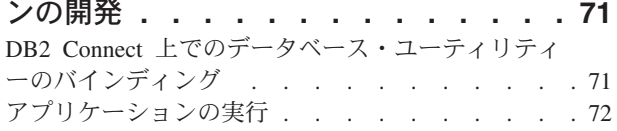

### 第 **13** 章 **DB2 Connect** [のアンインスト](#page-80-0)

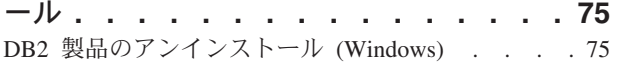

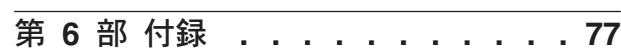

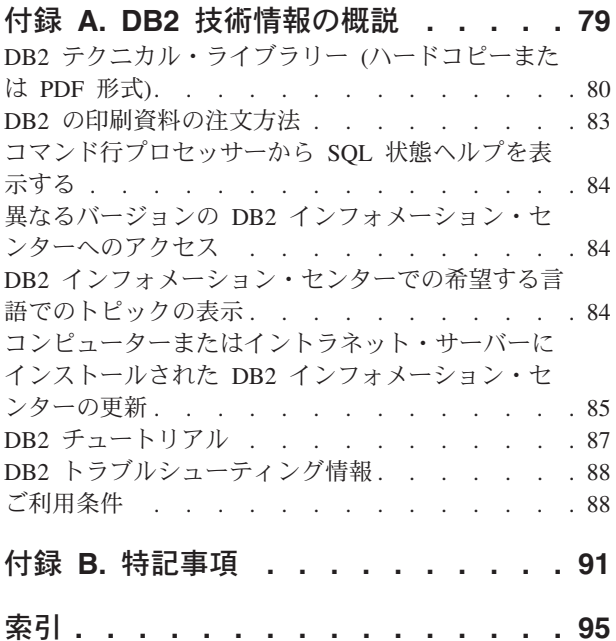

# <span id="page-6-0"></span>第 **1** 部 本書について

「*DB2 Connect Personal Edition* 概説およびインストール」では、DB2® Connect™ Personal Edition 製品のための準備を行い、それをインストールするために必要なす べての情報を提供します。サポートされる各オペレーティング・システムに固有の 情報が含まれています。DB2 Connect Personal Edition とサポートされるデータベー ス・サーバー製品との関係についても記載しており、接続を構成する方法も説明し ています。

### 本書の対象読者

システム管理者、データベース管理者、通信の専門技術者、ソフトウェア製品をイ ンストールするユーザーが本書の全体または一部をお読みになることを想定してい ます。

<span id="page-8-0"></span>第 **2** 部 **DB2 Connect** 入門

## <span id="page-10-0"></span>第 **1** 章 **DB2 Connect** について

DB2 Connect は、Linux®、UNIX®、および Windows® オペレーティング・システム からメインフレームおよびミッドレンジのデータベースへの接続を提供します。 z/OS®、i5/OS® および iSeries®、VSE、および VM 上の DB2® データベースに接続 できます。分散リレーショナル・データベース体系 (Distributed Relational Database Architecture™) (DRDA®) に準拠している IBM 以外のデータベースにも接続できま す。

## **DB2 Connect** の製品オファリング

DB2 Connect には接続に関する複数のソリューションがあり、それには DB2 Connect Personal Edition、および以下に挙げる複数の DB2 Connect サーバー製品が 含まれます。

- DB2 Connect Enterprise Edition
- v DB2 Connect Application Server Edition
- DB2 Connect Unlimited Edition for zSeries®
- v DB2 Connect Unlimited Edition for iSeries

DB2 Connect の製品オファリングの詳細については、[www.ibm.com/software/data/](http://www.ibm.com/software/data/db2/db2connect/) [db2/db2connect/](http://www.ibm.com/software/data/db2/db2connect/) を参照してください。

## <span id="page-12-0"></span>第 **2** 章 一般的な **DB2 Connect** のシナリオ

DB2 Connect を使用して実動データベース環境を作成する一般的な方法と、DB2 Connect に関係する基本タスクを完了する一般的な方法を示します。シナリオに は、DB2 Connect とホストまたは System i® データベース・サーバーとの直接接 続、データベースへの接続の構成アシスタントを使用した管理、およびデータベー ス・アプリケーション開発のための IBM® Data Server Client サポートといった、 環境およびタスクが含まれています。

## **DB2 Connect Personal Edition** を使用したホストまたは **System i DB2** データへのアクセス

中間サーバーのない直接接続は、非常に便利な望ましい構成です。ホストまたは System i データベース・サーバーが TCP/IP 接続をサポートする状況下では特に、 直接接続が望ましいと言えます。 そのような構成では、各 DB2 Connect ワークス テーションは、ホストまたは System i データベース・サーバーとの直接接続を確立 します。

TCP/IP 接続のためには、ホストまたは System i データベースが TCP/IP をサポー トしていなければなりません。 以下のバージョンがネイティブ TCP/IP 接続をサポ ートしています。

- DB2 Universal Database (UDB) for OS/390<sup>®</sup> and z/OS バージョン 7.1 以降
- DB2 UDB for iSeries バージョン 5 リリース 1 以降
- DB2 Server for VSE & VM バージョン 7 以降

IBM ホストまたは System i データベース・サーバーに接続するには、ライセンス 交付を受けた DB2 Connect 製品が必要です。 IBM データ・サーバー・クライアン ト を使用して、直接に IBM ホストまたは System i データ・サーバーに接続する ことはできません。

8 [ページの図](#page-13-0) 1 は、 DB2 Connect Personal Edition をインストールされ、しかもホ ストまたは System i データベース・サーバーに直接接続されたワークステーション を示しています。

<span id="page-13-0"></span>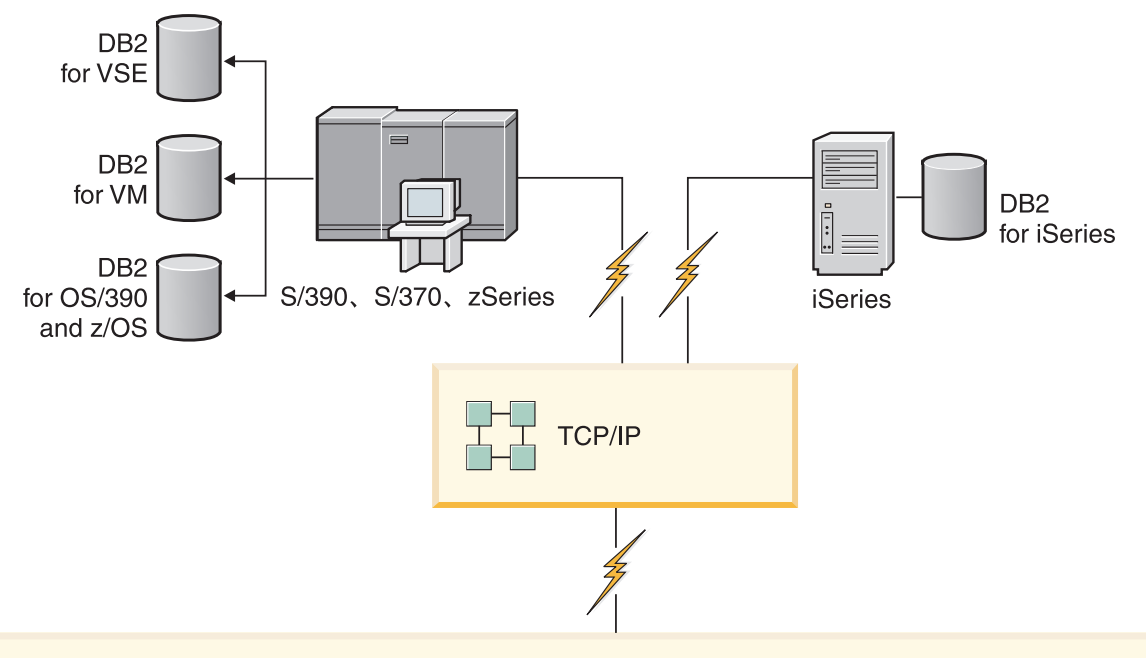

| $\sqrt{2}$ | <b>DB2 Connect Personal Edition</b>                                                             |                                                                                 |                                                                                    |                |                                                                     |                     |             |      |          |  |          |                                                                                            |
|------------|-------------------------------------------------------------------------------------------------|---------------------------------------------------------------------------------|------------------------------------------------------------------------------------|----------------|---------------------------------------------------------------------|---------------------|-------------|------|----------|--|----------|--------------------------------------------------------------------------------------------|
|            |                                                                                                 | <b>ODBC</b>                                                                     | ADO NET                                                                            |                |                                                                     | DB <sub>2</sub> CLI | <b>JDBC</b> | SQLJ | 組み込み SQL |  | Perl PHP | OLE DB                                                                                     |
|            | $\mathbf -$<br>$\lambda$<br>$\mathsf{m}$<br>$\lambda$<br>ヶ<br>⊃<br>$\sum_{i=1}^{n}$<br>$\vdash$ | $\sim$<br>$\lambda$<br>Ш<br>$\lambda$<br>ヶ<br>⊃<br>$\Gamma$<br>$\triangleright$ | က<br>$\lambda$<br>$\mathbb{H}$<br>ふ<br>ヤ<br>$\Rightarrow$<br>$\bigcap$<br>$\vdash$ | $\hat{\Gamma}$ | $\overline{ }$<br>$\lambda$<br>Ш<br>$\lambda$<br>ヶ<br>⊃<br>$\vdash$ |                     |             |      | п        |  |          | $\subset$<br>$\lambda$<br>Ш<br>$\lambda$<br>ヶ<br>$\supset$<br>$\sum_{i=1}^{n}$<br>$\vdash$ |

図 *1. DB2 Connect* と、ホストまたは *System i* データベース・サーバーとの直接接続

## 構成アシスタントを使用したデータベース接続の管理 **(Linux** および **Windows)**

構成アシスタント (CA) は、リモート・サーバーへのデータベース接続を管理する のに役立ちます。 CA は DB2 クライアントの一部として利用することができま す。CA は、クライアントからサーバーへの通信をセットアップする望ましい方法 です。

注**:** 前のリリースでは、CA などの DB2 管理ツールはすべてのプラットフォームで サポートされていました。バージョン 9 では、DB2 管理ツールは Windows x86、Windows x64 (AMD64/EM64T)、x86 上の Linux、および AMD64/EM64T 上 の Linux でのみサポートされます。DB2 コマンド行プロセッサー (CLP) を使用し て接続の管理を行うことは、すべてのプラットフォームで可能です。

<span id="page-14-0"></span>CA を使用すれば、以下のことを行えます。

- アプリケーションによって使用できるようにデータベースをカタログする。次の 3 通りの方法を使えます。
	- データベース管理者から提供されたプロファイルを使って、接続を自動定義し ます。そのデータベース用のクライアント・アクセスが自動的にセットアップ されます。
	- 使用可能なデータベースをネットワークで探索し、いずれかを選びます。プロ ファイルに定義されているデータベース用のクライアント・アクセスが自動的 にセットアップされます。 DB2 Connect Personal Edition の場合、ホストまた は System i データベースが定義された DB2 Connect サーバーを介さない限 り、ホストまたは System i データベースを探索できません。
	- 必要な接続パラメーターを入力して、データベースへの接続を手動で構成しま す。
- v カタログされたデータベースを除去したり、カタログされたデータベースのプロ パティーを変更します。
- v クライアント用のデータベースおよび構成情報を含むクライアント・プロファイ ルをエクスポートおよびインポートします。
- システムで識別されたローカルまたはリモート・データベースへの接続をテスト します。
- リストでユーティリティーまたはバインド・ファイルを選択して、アプリケーシ ョンをデータベースにバインドします。
- v CLI/ODBC データ・ソースを追加、変更、除去してから、 CLI/ODBC 構成設定 値を構成します。
- システム上のクライアント構成パラメーターを調整します。パラメーターの選択 時には、パラメーターは論理的にグループ分けされ、提案される設定がインター フェースに表示されます。
- v データベース・サーバー・パスワードを更新します。

## **IBM Data Server Client** でのデータベース・アプリケーション開発のサポ ート

Data Server Client には、以下が含まれています。

- v **C/C++**、**COBOL**、および **Fortran** 用のプリコンパイラー (その言語がプラットフ ォーム上でサポートされていることが前提)。
- v 組み込み **SQL** アプリケーション・サポート。プログラミング・ライブラリー、 組み込みファイル、およびコード・サンプルを含みます。
- v **ODBC** および **DB2** コール・レベル・インターフェース **( DB2 CLI)** アプリケー ション・サポート。簡単に ODBC に移植され、ODBC SDK でコンパイルされる アプリケーションを開発するための、プログラミング・ライブラリー、インクル ード・ファイル、およびコード・サンプルを含みます。 ODBC SDK は、 Windows オペレーティング・システムの場合は Microsoft® から、およびサポー トされている他の多くのプラットフォームの場合はさまざまな他のベンダーから 入手できます。 Windows オペレーティング・システム上では、デフォルトで ODBC および CLI ドライバーが DB2 Client と共にインストールされており、

Microsoft ODBC Software Developer's Kit で開発されたアプリケーションをサポ ートします。他のすべてのプラットフォームの場合、ODBC および CLI ドライ バーはオプションで DB2 Client と共にインストールでき、そのプラットフォー ム向けに、ODBC SDK が存在していればそれにより開発できるアプリケーショ ンをサポートします。

- v **IBM Data Server Driver for JDBC and SQLJ**。これには、以下が含まれていま す。
	- JDBC 3 および JDBC 4 準拠アプリケーションのサポート。
	- SQLJ サポート。静的 SQL での Java™ アプリケーション開発用。
- v ストアード・プロシージャーやユーザー定義関数などのサーバー・サイド Java アプリケーション成果物をサポートするために DB2 サーバーに組み込まれてい る **Java 5** 環境。
- v **Windows** オペレーティング・システムでの **ADO (ActiveX Data Objects)** および **OLE (Object Linking and Embedding)** オートメーション・ルーチン **(UDF** およ びストアード・プロシージャー**)**。Microsoft Visual Basic および Microsoft Visual C++ でインプリメントされたコード・サンプルを含みます。
- v **Windows** オペレーティング・システムでの **OLE DB (Object Linking and Embedding Database)** 表関数。
- v **Windows** オペレーティング・システムでの **C#** および **Visual Basic .NET** アプ リケーションおよび **CLR .NET** ルーチン。
- v **Ruby** および **Ruby on Rails** アプリケーションのサポート。簡易インストールの ための IBM\_DB gem とコードのサンプルが含まれます。 Ruby は、完全に統合 されたオブジェクト指向型のプログラミング言語であり、Web アプリケーション の開発に使用されます。 Ruby on Rails (RoR)(Rails とも呼ばれる) は、 Model-View-Control アーキテクチャーのフレームワークに従ってデータベースに アクセスする Web アプリケーションを開発するためのフレームワークです。
- v **PHP Hypertext Preprocessor** アプリケーション・サポート。プログラミング・ラ イブラリーとコードのサンプルが含まれます。 PHP は、Web アプリケーション の開発に使用されるスクリプト言語です。オブジェクト指向プログラミングもサ ポートされています。
- v **IBM Data Studio**。データベース開発者および開発 DBA のための統合 Eclipse ツールの包括的なスイートです。 IBM Data Studio を使用することにより、日常 の管理タスクの実行、SQL および Java ストアード・プロシージャーの作成 / デ プロイ / デバッグ、データ処理を中心とする Web サービスのデプロイ、SQL や XQuery を使用した DB2 および Informix データ・サーバーでのリレーショナ ル・データや XML データの照会の作成にかかる時間を節約できます。
- v 対話式 **SQL**。コマンド・エディターまたはコマンド行プロセッサー (CLP) から 使用して、SQL ステートメントをプロトタイプ化したり、データベースに対して 随時照会を実行します。
- v 文書化された **API** のセット。他のアプリケーション開発ツールで、 DB2 用のプ リコンパイラー・サポートを製品内に直接インプリメントすることができます。 例えば、AIX® 上での IBM COBOL はこのインターフェースを使用します。

# <span id="page-16-0"></span>第 **3** 部 **DB2 Connect Personal Edition** のインストール

## <span id="page-18-0"></span>第 **3** 章 **DB2 Connect Personal Edition** のインストールと構成 に必要な標準ステップ

DB2 Connect Personal Edition のセットアップは、複数のステップから成るプロセス です。このトピックでは、DB2 Connect Personal Edition をインストールおよび構成 するのに必要な通常のステップについて述べています。

- 1. DB2 Connect をネットワーク内でどのように活用するかを決定します。
- 2. ワークステーションとホストまたはSystem i データベース・サーバーの両方がハ ードウェア前提条件とソフトウェア前提条件を満たしていることを確認します。
- 3. ホストまたは System i データベース・サーバーが、DB2 Connect からの接続を 受け入れられるように構成されていることを確認します。
- 4. DB2 Connect のソフトウェアをインストールします。現在のワークステーション を使用して、ホストおよび System i の接続を構成および検査します。

注**:** 使用しているコンピューターに IBM データ・サーバー・クライアント がイ ンストールされている場合は、そのコンピューターで DB2 Connect Personal Edition のライセンスを登録することにより、DB2 Connect Personal Edition を活 動化することができます。

5. インストールが完了したら、DB2 Connect とホストまたは System i データベー ス・システムとの間の接続を確立します。

DB2 Connect は、すべての TCP/IP 接続を検出して、構成することができます。 構成アシスタント (CA) を使って、ホストまたは System i データベースを検索 することができます。

- 6. DB2 Connect に付属しているプログラムおよびユーティリティーを、ホストまた は System i データベースへバインドします。
- 7. ホストまたは System i 接続をテストします。
- 8. これで、DB2 Connect とすべてのアプリケーションを使用する準備が整いまし た。アプリケーション開発に使用するワークステーションには、 IBM データ・ サーバー・クライアント をインストールしてください。
- 9. このワークステーションを使用してDB2 Universal Database (UDB) for OS/390 and z/OS、または DB2 Database for Linux, UNIX, and Windows サーバーを管 理する場合、 IBM データ・サーバー・クライアントをインストールしてくださ い。

## ディスクおよびメモリーの要件 ディスク要件

この製品に必要なディスク・スペースは、選択するインストールのタイプ、および ご使用のファイル・システムのタイプに応じて異なります。 DB2 セットアップ・ ウィザードは、標準、コンパクト、またはカスタム・インストールの際に選択した コンポーネントに基づいて、動的にサイズの見積もりを行います。

<span id="page-19-0"></span>必須のデータベース、ソフトウェア、および通信製品のためのディスク・スペース も忘れずに確保してください。

Linux と UNIX オペレーティング・システムでは、/tmp ディレクトリーに 2 GB のフリー・スペースを確保することをお勧めします。

Windows オペレーティング・システムでは、DB2 製品のフリー・スペースに加え て、以下のフリー・スペースが推奨されています。

- v システム・ドライブの 40MB
- temp 環境変数で指定される一時フォルダーの 60MB

### メモリー要件

DB2 データベース・システムでは少なくとも 256 MB の RAM が必要です。 DB2 製品と DB2 GUI ツールを実行するシステムであれば、少なくとも 512 MB の RAM が必要になります。ただし、パフォーマンスの改善のためには、1 GB の RAM をお勧めします。ここで示した要件には、システムで実行する他のソフトウェ アのための追加のメモリー要件は含まれていません。

メモリー要件を判断するときは、以下の点に注意してください。

- v DB2 製品を Itanium ベース・システムの HP-UX バージョン 11i で実行する場 合は、少なくとも 512 MB の RAM が必要です。
- v IBM データ・サーバー・クライアント・サポートについては、これらのメモリ ー要件は 5 つの並行クライアント接続を基本としています。 5 クライアント接 続ごとに、さらに 16 MB の RAM が必要です。
- メモリー要件は、データベース・システムのサイズと複雑さ、データベース・ア クティビティーの程度、およびシステムにアクセスするクライアントの数によっ て影響を受けます。

DB2 サーバー製品では、いくつかのメモリー構成パラメーターの値を自動的に設 定するためのセルフチューニング・メモリー・フィーチャーが用意されており、 メモリー構成の作業を簡略化できるようになっています。このメモリー調整機能 を有効にすると、ソート、パッケージ・キャッシュ、ロック・リスト、バッファ ー・プールなど、メモリーを消費するいくつかの機能の間で、使用可能メモリ ー・リソースが動的に分散されます。

v Linux オペレーティング・システムの場合は、少なくとも RAM の 2 倍以上の SWAP スペースを確保することをお勧めします。

### **DB2 Connect Personal Edition** のインストール **(Linux)**

インストール設定を定義して DB2 Connect Personal Edition 製品を Linux 上にイン ストールするには、DB2 セットアップ・ウィザードを使用します。

### 始める前に

インストールを開始する前に以下を行ってください。

v DB2 Connect をインストールするには、root 権限または non-root 権限を使用 します。non-root インストールについての詳細は、『非ルート・インストールの 概要 (Linux および UNIX)』を参照してください。

- v システムが以下の要件を満たしていることを確認します。
	- ディスクおよびメモリーの要件
	- [ハードウェア、ディストリビューション、およびソフトウェアの要件](#page-22-0)
- v ご使用のシステムに DB2 データベース製品の DVD をマウントしなければなり ません。
- v DB2 Connect 製品イメージが使用できる状態でなければなりません。 DB2 Connect 製品の非英語バージョンをインストールしている場合、適切な National Language Package も必要です。
- v 「*DB2* サーバー機能 概説およびインストール」のトピック『システムにインス トール済みの DB2 データベース製品をリストする (Linux および UNIX)』を参 照してください。DB2 セットアップ・ウィザードは、グラフィック・インストー ラーです。 DB2 セットアップ・ウィザードをマシン上で実行するには、グラフ ィカル・ユーザー・インターフェースを表示可能な X Window ソフトウェアが必 要です。X Window サーバーが実行中であることを確認してください。ディスプ レイを正しくエクスポートしたことを確認します。例えば、export DISPLAY=9.26.163.144:0 のようにします。
- v 使用する環境で Lightweight Directory Access Protocol (LDAP) などのセキュリテ ィー・ソフトウェアが使用されている場合、DB2 セットアップ・ウィザードを開 始する前に、必要な DB2 ユーザーを手動で作成する必要があります。開始する 前に、『集中ユーザー管理に関する考慮事項』のトピックを参照してください。

注**:** Network Information Services (NIS) および Network Information Services Plus (NIS+) フィーチャーは、DB2 バージョン 9.1 フィックスパック 2 以降では推奨 されなくなりました。これらのフィーチャーは将来のリリースでサポートされな くなる可能性があります。一元的なユーザー管理サービスについて推奨されてい るソリューションは、Lightweight Directory Access Protocol (LDAP) です。

### このタスクについて

DB2 セットアップ・ウィザードは、すべての DB2 データベース製品のインストー ルと構成の自動化のための、Java ベースのインストール・ツールです。このユーテ ィリティーを使用したくない場合は、2 つの代わりの方法があります。 DB2 Connect Personal Edition 製品のインストール方法は以下のとおりです。

- v 応答ファイル方式を使用する方法。
- db2 install コマンドを手動で使用する方法。 オペレーティング・システムの固有 のインストール・ユーティリティー rpm を使って手動で DB2 データベース製品 をインストールすることはできません。DB2 インストールとのインターフェース を取って照会を行うために使用する既存のスクリプトに、この固有のインストー ル・ユーティリティーが含まれている場合は、変更が必要です。

### 手順

「DB2 セットアップ」ウィザードを使用して Linux に DB2 Connect Personal Edition をインストールするには、以下のようにします。

1. 以下のようにして、DVD がマウントされているディレクトリーに移動します。 cd /*db2dvd*

ここで、*db2dvd* は、DVD のマウント・ポイントを表します。

- 2. DB2 Connect 製品イメージをダウンロードした場合、製品ファイルを解凍およ び untar する必要があります。
	- a. 製品ファイルの解凍:

gzip -d *product*.tar.gz

ここで、 *product* はダウンロードしたデータベース製品の名前です。

b. 製品ファイルの untar:

tar xvf *product*.tar

c. ディレクトリーの変更:

cd ./*product*/disk1

注**:** National Language Package をダウンロードした場合、それを同じ untar ディ レクトリー内にダウンロードします。これにより、サブディレクトリー (./nlpack/disk2 など) が同じディレクトリー内に作成されて、インストーラーが プロンプトなしで自動的にインストール・イメージを検索できるようになりま す。

- 3. 製品イメージが存在するディレクトリーから ./db2setup コマンドを入力して 「DB2 セットアップ」ウィザードを開始します。程なく IBM DB2 セットアッ プ・ランチパッドがオープンします。複数の CD によるインストールでは、マ ウントされた CD の場所の外部から相対または絶対パス名を指定して db2setup コマンドを発行することにより、 DB2 Connect 製品 CD を必要に応じてアンマ ウントできるようにします。 このウィンドウから、インストールの前提条件お よびリリース・ノートを表示することができます。あるいは、インストールに直 接進むこともできます。
- 4. インストールを開始したなら、DB2 セットアップ・ウィザードのインストー ル・パネルに従って、選択を行ってください。「DB2 セットアップ」ウィザー ドでは、インストール操作のヘルプを利用できます。オンライン・ヘルプを呼び 出すには、ヘルプ をクリックします。「キャンセル」を押せば、いつでもイン ストールを終了できます。「DB2 セットアップ」ウィザードの最後のインスト ール・パネルで「完了」をクリックしてはじめて DB2 ファイルはシステムにコ ピーされます。 完了すると、デフォルトのインストール・パス /opt/IBM/db2/V9.5 を使用して、 DB2 Connect Personal Edition 製品がインスト ールされます。

このディレクトリーが既に使用中のシステム上にインストールする場合、 DB2 Connect 製品のインストール・パスには \_*xx* が追加されます。*xx* は、01 から始 まり、インストールした DB2 コピーの数に応じて増加する数字です。

独自の DB2 データベース製品のインストール・パスを指定することもできま す。

### 結果

National Language Pack は、 DB2 Connect 製品がインストールされた後に、 ./db2setup コマンドを National Language Pack が存在するディレクトリーから実行 することによってもインストールできます。

インストール・ログの db2setup.log および db2setup.err は、デフォルトで /tmp デ ィレクトリーに配置されます。ログ・ファイルの場所を指定できます。

<span id="page-22-0"></span>ローカル・コンピューターか、ネットワーク上の別のコンピューターにある DB2 資料に DB2 データベース製品からアクセスできるようにする場合は、*DB2* インフ ォメーション・センター をインストールする必要があります。 *DB2* インフォメー ション・センター には、DB2 データベースと DB2 関連製品の資料が収録されてい ます。「*DB2* サーバー機能 概説およびインストール」のトピック『DB2 セットア ップ・ウィザードを使用した DB2 インフォメーション・センターのインストール (UNIX)』を参照してください。

### **DB2 Connect Personal Edition** のインストール要件 **(Linux)**

DB2 Connect Personal Edition を Linux オペレーティング・システムにインストー ルする前に、選択したシステムが必要なオペレーティング・システム、ハードウェ ア、ソフトウェア、および通信の要件を満たしていることを確認してください。

DB2 Connect Personal Edition をインストールするには、以下に示す要件を満たす必 要があります。

### ハードウェア要件

以下のプロセッサーのいずれかでなければなりません。

- $x86$  (Intel<sup>®</sup> Pentium<sup>®</sup>, Intel Xeon<sup>®</sup>, AMD Athlon)
- x86–64 (Intel EM64T および AMD64)

#### ディストリビューション要件

サポートされる Linux ディストリビューションの最新情報は、ブラウザー で [http://www.ibm.com/db2/linux/validate](http://www.ibm.com/software/data/db2/linux/validate/) をご覧ください。

カーネル構成パラメーターの更新が必要となることがあります。カーネル構 成パラメーターは /etc/sysctl.conf に設定されます。 DB2インフォメーショ ン・センターの『カーネル・パラメーターの変更 (Linux)』のセクションを 参照してください。 sysctl コマンドを使用したこれらのパラメーターの設 定および活動化については、ご使用のオペレーティング・システムの資料を 参照してください。

### ソフトウェア要件

- v オンライン・ヘルプを表示するにはブラウザーが必要です。
- v DB2 セットアップ・ウィザードを使用して DB2 Connect をインストール する場合、または何らかの DB2 グラフィック・ツールを使用する場合に は、グラフィカル・ユーザー・インターフェースをレンダリングできる X Window システム・ソフトウェアが必要です。

#### 通信要件

TCP/IP 接続のために追加のソフトウェアは必要ありません。

### **CD** または **DVD** のマウント **(Linux)**

システム構成によっては、ディスクをマウントするためには root としてのログオン が必要な場合があります。

Linux オペレーティング・システム上に CD または DVD をマウントするには、以 下のようにします。

1. CD または DVD をドライブに挿入し、以下のコマンドを入力します。

mount -t iso9660 -o ro /dev/cdrom */cdrom*

ここで、*/cdrom* は CD または DVD のマウント・ポイントを表します。

<span id="page-23-0"></span>2. ログアウトします。

CD または DVD ファイル・システムがマウントされます。ドライブにディスクを 挿入し、cd /cdrom コマンドを入力して、CD または DVD の内容を表示します。 ここで cdrom は、マウント・ポイント・ディレクトリーです。

### **DB2 Connect Personal Edition** のインストール **(Solaris)**

DB2 バージョン 9.5 フィックスパック 1 の時点では、 DB2 Connect Personal Edition を Solaris オペレーティング環境 (x64) で使用可能です。インストール設定 を定義して、 DB2 Connect Personal Edition をインストールするには、DB2 セット アップ・ウィザードを使用します。

### 始める前に

インストールを開始する前に以下を行ってください。

- v DB2 Connect をインストールするには、root 権限または non-root 権限を使用 します。non-root インストールについての詳細は、『非ルート・インストールの 概要 (Linux および UNIX)』を参照してください。
- v ご使用のシステムがインストール、メモリーおよびディスクの各要件に合うこと を確認します。
- ご使用のシステムに DB2 データベース製品の DVD をマウントしなければなり ません。
- v DB2 Connect 製品イメージが使用できる状態でなければなりません。 DB2 Connect 製品の非英語バージョンをインストールしている場合、適切な National Language Package も必要です。
- v 「*DB2* サーバー機能 概説およびインストール」のトピック『システムにインス トール済みの DB2 データベース製品をリストする (Linux および UNIX)』を参 照してください。
- v DB2 セットアップ・ウィザードは、グラフィック・インストーラーです。 DB2 セットアップ・ウィザードをマシン上で実行するには、グラフィカル・ユーザ ー・インターフェースを表示可能な X Window ソフトウェアが必要です。X Window サーバーが実行中であることを確認してください。ディスプレイを正し くエクスポートしたことを確認します。例えば、export DISPLAY=9.26.163.144:0 のようにします。
- v 使用する環境で Lightweight Directory Access Protocol (LDAP) などのセキュリテ ィー・ソフトウェアが使用されている場合、DB2 セットアップ・ウィザードを開 始する前に、必要な DB2 ユーザーを手動で作成する必要があります。開始する 前に、『集中ユーザー管理に関する考慮事項』のトピックを参照してください。

注**:** Network Information Services (NIS) および Network Information Services Plus (NIS+) フィーチャーは、DB2 バージョン 9.1 フィックスパック 2 以降では推奨 されなくなりました。これらのフィーチャーは将来のリリースでサポートされな くなる可能性があります。一元的なユーザー管理サービスについて推奨されてい るソリューションは、Lightweight Directory Access Protocol (LDAP) です。

### このタスクについて

DB2 セットアップ・ウィザードは、すべての DB2 データベース製品のインストー ルと構成の自動化のための、Java ベースのインストール・ツールです。このウィザ ードを使用したくない場合は、2 つの代わりの方法があります。 DB2 Connect Personal Edition 製品のインストール方法は以下のとおりです。

- v 応答ファイル方式を使用する方法。
- db2 install コマンドを手動で使用する方法。 オペレーティング・システムの固有 のインストール・ユーティリティー pkgadd を使って手動で DB2 データベース 製品をインストールすることはできません。DB2 インストールとのインターフェ ースを取って照会を行うために使用する既存のスクリプトに、この固有のインス トール・ユーティリティーが含まれている場合は、変更が必要です。

#### 手順

DB2 セットアップ・ウィザードを使用して DB2 Connect Personal Edition を Solaris x64 にインストールするには、以下のようにします。

1. 以下のようにして、DVD がマウントされているディレクトリーに移動します。 cd /*db2dvd*

ここで、*db2dvd* は DVD のマウント・ポイントを表します。

- 2. DB2 Connect 製品イメージをダウンロードした場合、製品ファイルを解凍およ び untar する必要があります。
	- a. 製品ファイルの解凍:

gzip -d *product*.tar.gz

ここで、*product* はダウンロードした DB2 Connect 製品の名前です。

b. 製品ファイルの untar:

tar xvf *product*.tar

c. ディレクトリーの変更:

cd ./*product*/disk1

注**:** National Language Package をダウンロードした場合、それを同じ untar ディ レクトリー内にダウンロードします。これにより、サブディレクトリー (./nlpack/disk2 など) が同じディレクトリー内に作成されて、インストーラーが プロンプトなしで自動的にインストール・イメージを検索できるようになりま す。

- 3. 製品イメージが存在するディレクトリーから ./db2setup コマンドを入力して 「DB2 セットアップ」ウィザードを開始します。 複数の CD によるインストー ルでは、マウントされた CD の場所の外部から相対または絶対パス名を指定し て db2setup コマンドを発行することにより、 DB2 Connect 製品 CD を必要に 応じてアンマウントできるようにします。 程なく IBM DB2 セットアップ・ラ ンチパッドがオープンします。このウィンドウから、インストールの前提条件お よびリリース・ノートを表示することができます。あるいは、インストールに直 接進むこともできます。
- 4. インストールを開始したなら、DB2 セットアップ・ウィザードのインストー ル・パネルに従って、選択を行ってください。 「DB2 セットアップ」ウィザー

<span id="page-25-0"></span>ドでは、インストール操作のヘルプを利用できます。オンライン・ヘルプを呼び 出すには、ヘルプ をクリックします。「キャンセル」を押せば、いつでもイン ストールを終了できます。「DB2 セットアップ」ウィザードの最後のインスト ール・パネルで「完了」をクリックしてはじめて DB2 ファイルはシステムにコ ピーされます。

完了すると、デフォルトのインストール・パス /opt/IBM/db2/V9.5 を使用して、 DB2 Connect Personal Edition がインストールされます。

このディレクトリーが既に使用中のシステム上にインストールする場合、 DB2 Connect 製品のインストール・パスには \_*xx* が追加されます。*xx* は、01 から始 まり、インストールした DB2 コピーの数に応じて増加する数字です。

独自の DB2 Connect 製品のインストール・パスを指定することもできます。

### 結果

National Language Pack は、 DB2 Connect 製品がインストールされた後に、 ./db2setup コマンドを National Language Pack が存在するディレクトリーから実行 することによってもインストールできます。

インストール・ログの db2setup.log および db2setup.err は、デフォルトで /tmp デ ィレクトリーに配置されます。ログ・ファイルの場所を指定できます。

ローカル・コンピューターか、ネットワーク上の別のコンピューターにある DB2 資料に DB2 データベース製品からアクセスできるようにする場合は、*DB2* インフ ォメーション・センター をインストールする必要があります。 *DB2* インフォメー ション・センター には、DB2 データベースと DB2 関連製品の資料が収録されてい ます。「*DB2* サーバー機能 概説およびインストール」のトピック『DB2 セットア ップ・ウィザードを使用した DB2 インフォメーション・センターのインストール (UNIX)』を参照してください。

## **DB2 Connect** 製品のインストール要件 **(Solaris** オペレーティン グ環境**)**

DB2 Connect 製品を Solaris オペレーティング環境にインストールする前に、選択 したシステムが必要なオペレーティング・システム、ハードウェア、ソフトウェ ア、および通信の要件を満たしていることを確認してください。

DB2 Connect 製品を Solaris にインストールするには、以下に示す要件を満たす必 要があります。

| オペレーティング・システム                        | ハードウェア                                          |
|--------------------------------------|-------------------------------------------------|
| Solaris 10                           | Solaris $x64$ (Intel 64 または AMD64) <sup>1</sup> |
| • 64 ビット・カーネル                        |                                                 |
| • パッチ 118855-33                      |                                                 |
| • ロー・デバイスの使用時は、125101-07 の<br>パッチを滴用 |                                                 |

表 *1. Solaris* のインストール要件

表 *1. Solaris* のインストール要件 *(*続き*)*

| オペレーティング・システム                 | ハードウェア                        |
|-------------------------------|-------------------------------|
| Solaris <sub>9</sub>          | UltraSPARC または SPARC64 プロセッサー |
| • 64 ビット・カーネル                 |                               |
| • パッチ 111711-12 および 111712-12 |                               |
| • ロー・デバイスの使用時は、122300-11 の    |                               |
| パッチを適用                        |                               |
| Solaris 10                    |                               |
| • 64 ビット・カーネル                 |                               |
| • ロー・デバイスの使用時は、125100-07 の    |                               |
| パッチを適用                        |                               |

1. DB2 バージョン 9.5 フィックスパック 1 の時点では、DB2 Connect Personal Edition および DB2 Connect サーバー製品を Solaris x64 上にインストールでき ます。

### オペレーティング・システムの要件

「推奨 & セキュリティー・パッチ」は、<http://sunsolve.sun.com> Web サイト から入手できます。SunSolve Online Web サイトで、左側のパネルで 「Patches」メニュー項目をクリックします。

さらに J2SE Solaris オペレーティング・システム Patch Cluster も必要で す。これらは <http://sunsolve.sun.com> Web サイトから入手できます。

64 ビット Fujitsu PRIMEPOWER システムで DB2 を使用するには、以下 も必要になります。

v Solaris 9 カーネル更新パッチ 112233-01 以上 (パッチ 912041-01 用の修 正を入手するため)。

Solaris オペレーティング・システム用の Fujitsu PRIMEPOWER パッチは、 FTSI [\(http://download.ftsi.fujitsu.com/\)](http://download.ftsi.fujitsu.com/) からダウンロードできます。

Solaris 上の DB2 データベース・システムに影響する可能性のある問題の追 加リストについては、[www.ibm.com/support/docview.wss?&uid=swg21257606](http://www.ibm.com/support/docview.wss?&uid=swg21257606) を参照してください。

#### ソフトウェア要件

- v Solaris オペレーティング・システムに DB2 をインストールするには、 SUNWlibC ソフトウェアが必要です。これは、<http://sunsolve.sun.com> Web サイトから入手できます。
- v オンライン・ヘルプを表示するにはブラウザーが必要です。

#### 通信要件

TCP/IP を使用することができます。

- v TCP/IP 接続のために追加のソフトウェアは必要ありません。
- v DB2 Connect は、以下の場合に Sun クラスター上でサポートされます。 – ホストに対するプロトコルが TCP/IP である。
	- 2 フェーズ・コミットを使用しない。ユーザーが共用ディスク上で SPM ログを構成し (これは、**spm\_log\_path** データベース・マネージャ

ー構成パラメーターを使えば可能です)、そしてフェイルオーバー・シ ステムにそれと同一の TCP/IP 構成 (同じホスト名、IP アドレスなど) を備えれば、この制約は緩和されます。

## <span id="page-27-0"></span>**CD** または **DVD** のマウント **(Solaris** オペレーティング・システ ム**)**

NFS を使用してリモート・システムから CD または DVD ドライブをマウントす る場合は、リモート・コンピューター上の CD または DVD ファイル・システムを ルート・アクセスによってエクスポートする必要があります。

ご使用のローカル・システム構成によっては、ローカル・コンピューター上でもル ート・アクセスが必要になる場合があります。

Solaris オペレーティング・システムに CD または DVD をマウントするには、以 下に示すステップを実行します。

- 1. CD または DVD をドライブに挿入します。
- 2. ボリューム・マネージャー (vold) が実行されているシステムの場合、ディスク は、CD または DVD にラベルがある場合には /cdrom/*cd\_label* として、ラベル がない場合には /cdrom/unnamed\_cdrom として、自動的にマウントされます。

ボリューム・マネージャーをシステムで実行しない場合は、以下のようなステッ プを実行して CD または DVD をマウントしてください。

a. 以下のコマンドを入力して、装置名を判別します。

ls -al /dev/sr\* |awk '{print "/" \$11}'

このコマンドは、CD または DVD 装置名を戻します。この例では、コマン ドはストリング /dev/dsk/c0t6d0s2 を戻します。

b. 以下のコマンドを入力して、CD または DVD をマウントします。

mkdir -p /cdrom/unnamed\_cdrom mount -F hsfs -o ro /dev/dsk/c0t6d0s2 /cdrom/unnamed\_cdrom

/dev/dsk/c0t6d0s2 は、前のステップで戻された装置名を表し、 /cdrom/unnamed\_cdrom は、CD または DVD マウント・ディレクトリーを表 します。

注**:** NFS を使用してリモート・システムから CD または DVD ドライブをマ ウントする場合は、リモート・システム上の CD または DVD ファイル・シ ステムをルート・アクセスによってエクスポートする必要があります。ロー カル・マシンにそのファイル・システムをマウントする場合も、やはりルー ト・アクセスを使用しなければなりません。

3. ログアウトします。

CD または DVD ファイル・システムがマウントされます。ディスクをドライブに 挿入し、cd /cdrom コマンドを入力すると、CD または DVD の内容が表示されま す。ここで、cdrom はマウント・ポイント・ディレクトリーです。

### <span id="page-28-0"></span>**DB2 Connect Personal Edition** のインストール **(Windows)**

このタスクでは、DB2 セットアップ・ウィザードを使用して DB2 Connect Personal Edition を Windows オペレーティング・システムへインストールする方法について 説明します。別の方法として、応答ファイル方式を使用して DB2 Connect Personal Edition をインストールすることもできます。

### 始める前に

DB2 セットアップ・ウィザードを立ち上げる前に、以下のことを行います。

- v システムが以下の要件を満たしていることを確認します。
	- ハードウェアおよびソフトウェアの要件
	- ディスクおよびメモリーの要件
- v Windows にインストールしてから、Lightweight Directory Access Protocol (LDAP) を使用する予定の場合、ディレクトリー・スキーマを拡張しなければなりませ ん。
- v インストールを実行するときは、管理者アカウントを使用することをお勧めしま す。その管理者アカウントは、DB2 データベース製品のインストール先の Windows コンピューターで、ローカル管理者グループに所属していなければなら ず、また以下のような拡張ユーザー権限をもっていなければなりません。
	- オペレーティング・システムの一部として機能
	- トークン・オブジェクトの作成
	- クォータの増加
	- プロセス・レベル・トークンの置き換え

この拡張ユーザー権限がなくてもインストールを実行することはできますが、セ ットアップ・プログラムでアカウントの妥当性検査ができない可能性がありま す。

v 非管理者アカウントを使って DB2 Connect をインストールする場合、『非管理 者による DB2 Connect のインストール (Windows)』のトピックを参照してくだ さい。

### 制約事項

以下のいずれかの製品と同じパスに DB2 Connect Personal Edition をインストール することはできません。

- v IBM Data Server Runtime Client
- IBM Data Server Driver Package
- v *DB2* インフォメーション・センター

### 手順

- v DB2 セットアップ・ウィザードを使用して DB2 Connect Personal Edition をイン ストールするには、次のようにします。
	- 1. 管理者権限をもったユーザーとしてシステムにログオンします。
	- 2. すべてのプログラムをクローズし、インストール・プログラムが必要に応じて ファイルを更新できるようにします。
- <span id="page-29-0"></span>3. 使用しているコンピューターに IBM データ・サーバー・クライアント がイ ンストールされている場合は、そのコンピューターで DB2 Connect Personal Edition のライセンスを登録することにより、 DB2 Connect Personal Edition を活動化することができます。セットアップ・プログラムを実行して DB2 Connect Personal Edition をインストールするには、残りのステップに従って ください。
- 4. DVD をドライブに挿入します。 自動実行フィーチャーによって、DB2 セッ トアップ・ウィザードが自動的に開始されます。DB2 セットアップ・ウィザ ードは、システム言語を判別してから、その言語用のセットアップ・プログラ ムを立ち上げます。セットアップ・プログラムを別の言語で実行する場合や、 セットアップ・プログラムが自動開始しない場合、DB2 セットアップ・ウィ ザードを手動で実行することができます。
- 5. DB2 ランチパッドがオープンします。このウィンドウから、インストールの 前提条件およびリリース・ノートを表示することができます。あるいは、イン ストールに直接進むこともできます。
- 6. インストールを開始したら、セットアップ・プログラムの指示に従って作業を 進めてゆきます。残りのステップについて説明しているオンライン・ヘルプを 利用できます。オンライン・ヘルプを呼び出すには、ヘルプ をクリックしま す。「キャンセル」を押せば、いつでもインストールを終了できます。

ログ・ファイルは、インストールおよびアンインストール活動から生じた一般情 報とエラー・メッセージを保管します。ログのファイル名は、DB2-製品の略号-日 時.log という形式に従います (DB2-CPE-10-06-2006\_17\_23\_42.log など)。デフォ ルトでは、ログ・ファイルは My Documents¥DB2LOG ディレクトリーにありま す。

- v DB2 セットアップ・ウィザードを手動で呼び出すには、次のようにします。
	- 1. 「スタート」をクリックし、「ファイル名を指定して実行」オプションを選択 します。
	- 2. 「開く」フィールドで、次のコマンドを入力します。

*x:*¥setup /i *language*

ここで、

- *x:* は使用する DVD ドライブを表します。
- *language* は言語に関するテリトリー・コードを表します (たとえば、英語 では EN になります)。
- 3. 「**OK**」をクリックします。

ローカル・コンピューターか、ネットワーク上の別のコンピューターにある DB2 資料に DB2 データベース製品からアクセスできるようにする場合は、*DB2* イン フォメーション・センター をインストールする必要があります。 *DB2* インフォ メーション・センターには、DB2 データベース・システムおよび DB2 関連製品 の資料が収められています。

### **DB2 Connect Personal Edition** のインストール要件 **(Windows)**

DB2 Connect Personal Edition を Windows オペレーティング・システムにインスト ールする前に、選択したシステムが必要なオペレーティング・システム、ハードウ ェア、ソフトウェア、および通信の要件を満たしていることを確認してください。

<span id="page-30-0"></span>DB2 Connect Personal Edition をインストールするには、以下に示す要件を満たす必 要があります。

### オペレーティング・システムの要件

以下のいずれかです。

- v Windows XP Professional Edition (32 ビットおよび 64 ビット) (Service Pack 2 以降を適用)
- Windows 2003 (Service Pack 1 以降を適用)
	- Standard Edition (32 ビットおよび 64 ビット)
	- Advanced Edition (32 ビットおよび 64 ビット)
	- Datacenter Edition (32 ビットおよび 64 ビット)
- Windows Vista
	- Business Edition (32 ビットおよび x64)
	- Enterprise Edition (32 ビットおよび x64)
	- Ultimate Edition (32 ビットおよび x64)

すべての Windows Vista Service Packs がサポートされています。

- Windows Server 2008
	- Standard Edition (32 ビットおよび 64 ビット)
	- Enterprise Edition (32 ビットおよび 64 ビット)
	- Datacenter Edition (32 ビットおよび 64 ビット)

すべての Windows Server 2008 Service Packs がサポートされています。

#### ハードウェア要件

- v サポートされている Windows オペレーティング・システム (32 ビット および x64 ベースのシステム) を実行できる Intel および AMD のすべ てのプロセッサー。
- ソフトウェア要件
	- v MDAC 2.8 が必要です。 DB2 セットアップ・ウィザードは、MDAC 2.8 がまだインストールされていなければインストールします。
	- v オンライン・ヘルプを表示するにはブラウザーが必要です。

#### 通信要件

- TCP/IP がサポートされています。TCP/IP はオペレーティング・システム によって提供されています。
- **Windows (64** ビット**)** の考慮事項
	- v 旧バージョンの 32 ビットのリモート・クライアントから送信された SQL 要求はサポートされています。

## **DB2 Connect Personal Edition** のインストールに必要なユーザ ー・アカウント **(Windows)**

Windows 上で DB2 Connect Personal Edition 製品をインストールする場合には、イ ンストール・ユーザー・アカウントが必要です。

インストール・ユーザー・アカウントとは、インストールを実行するユーザーのア カウントです。インストール・ユーザー・アカウントは、DB2 セットアップ・ウィ ザードの実行に先立って定義する必要があります。セットアップ・ユーザー・アカ ウントは、インストールの前に定義することもできますし、 DB2 セットアップ・ ウィザードで作成することもできます。

すべてのユーザー・アカウント名は、ご使用のシステムの命名規則と DB2 命名規 則に従ったものでなければなりません。

インストールを実行するには、ローカルまたはドメイン・ユーザー・アカウントが 必要です。通常、このユーザー・アカウントは、インストールを実行するコンピュ ーター上で、管理者グループに属していなければなりません。

あるいは、非管理者ユーザー・アカウントを使用できます。この代替方法では、先 に Windows 管理者グループのメンバーが、非管理者ユーザー・アカウントがイン ストールを実行できるよう Windows システム特権の設定を構成しておく必要があ ります。例えば、64 ビットのオペレーティング・システムでは、DB2 Connect Personal Edition をインストールする前に、HKLM¥Software¥Wow6432Node に手動で 完全許可を与える必要があります。Windows Vista では、非管理者はインストール を実行できますが、DB2 セットアップ・ウィザードによって管理の資格情報の入力 を求められます。

インストール・ユーザー・アカウントには、「ネットワーク経由でこのコンピュー タへアクセス」というユーザー権限が必要です。

ドメイン・アカウントの場合、ユーザー ID を検査するには、インストール・ユー ザー ID が、アカウントを作成するドメイン上のドメイン管理者グループに属して いなければなりません。

標準装備のローカル・システム・アカウントを使用して、すべての製品のインスト ールを実行することもできます。

### **DB2** インストーラーによって与えられるユーザー権利

DB2 インストール・プログラムは、「プログラムのデバッグ」というユーザー権利 は与えません。 DB2 インストーラーが与えるユーザー権利は、以下のとおりで す。

- オペレーティング・システムの一部として機能
- トークン・オブジェクトの作成
- v メモリー内へのページのロック
- v サービスとしてログオン
- v クォータの増加
- プロセス・レベル・トークンの置き換え

### 拡張セキュリティー **(Windows)**

DB2 製品は、拡張 Windows セキュリティーを備えています。ユーザー ID を使用 して DB2 Connect Personal Edition をインストールできますが、そのユーザー ID が DB2ADMNS または DB2USERS グループのいずれかに属していない場合は、そ のユーザー ID は DB2 コマンドを実行できません。

<span id="page-32-0"></span>これらの 2 つの新しいグループは、DB2 インストーラーによって作成されます。 カスタム・インストールで新しい名前を指定することも、デフォルト名をそのまま 受け入れることもできます。

このセキュリティー・フィーチャーを有効にするには、DB2 のインストール時に、 「**DB2** オブジェクトのためにオペレーティング・システム・セキュリティーを使用 可能にする」パネルで、「オペレーティング・システム・セキュリティーを使用可 能にする」チェック・ボックスを選択します。「DB2 管理者グループ (DB2 Administrators Group)」フィールドと、「DB2 ユーザー・グループ (DB2 Users Group)」フィールドで、デフォルト値を受け入れます。デフォルトのグループ名は DB2ADMNS と DB2USERS です。既存のグループ名と競合する場合、グループ名 を変更するようプロンプトが出されます。必要であれば、独自の値を指定できま す。

## **LDAP** ディレクトリー・サービス用の **Active Directory** スキーマ の拡張 **(Windows)**

Windows Server 2003 で Lightweight Directory Access Protocol (LDAP) ディレクト リー・サーバー・フィーチャーを使用する予定の場合、db2schex コマンドを使用し て Active Directory スキーマを拡張し、DB2 オブジェクト・クラスと属性定義を組 み込まなければなりません。

DB2 製品をインストールして、データベースを作成する前に、ディレクトリー・ス キーマを拡張することには次のような利点があります。

- v インストールの際に作成されるデフォルト DB2 インスタンスは、インストー ル・ユーザー ID に Active Directory に書き込むための十分な特権があれば、 Active Directory 内に DB2 ノードとしてカタログされます。
- インストール後に作成されたすべてのデータベースは、Active Directory に自動的 にカタログされます。

ディレクトリー・スキーマを拡張するには、次のようにします。

- 1. スキーマ管理者権限を持つ Windows ユーザー・アカウントで Windows ドメイ ンの一部であるマシンにログオンします。
- 2. インストール DVD から db2schex コマンドを実行します。このコマンドは、以 下のように、ログオフおよびログオンを繰り返すことなく実行できます。

runas /user:MyDomain¥Administrator x:¥db2¥Windows¥utilities¥db2schex.exe

x: は DVD ドライブ名です。

db2schex が完了したら、DB2 製品のインストールに進むことができます。あるい は、既に DB2 製品をインストールしているか、またはデータベースを作成してい る場合、手動でノードを登録してからデータベースをカタログする必要がありま す。詳しくは、『DB2 インストールが完了した後で LDAP サポートを使用可能に する』トピックを参照してください。

### 非管理者による **DB2 Connect (Windows)** のインストール

非管理者のインストールの場合は、ログオンするアカウントが Power Users グルー プに属していなければなりません。

レジストリーで表示される DB2 Connect の情報の一部は、レジストリーの HKEY CURRENT USER フォルダーに入力しなければなりません。 DB2 Connect の非管理者のインストールのレジストリーの下には、HKEY\_LOCAL\_MACHINE フ ォルダーに多くの項目が保管されますが、HKEY\_CURRENT\_USER で環境設定を変 更しなければなりません。

Windows 管理者グループのメンバーは、非管理者ユーザーのアカウントでインスト ールを実行できるようにするために、Windows システム特権の設定を構成する必要 があります。例えば、64 ビットのオペレーティング・システムでは、DB2 Connect Personal Edition をインストールする前に、HKLM¥Software¥Wow6432Node に手動で 完全許可を与える必要があります。

注**:** 非管理者ユーザー・アカウントで製品のインストールを実行する場合、DB2 製 品のインストールを試行する前に、VS2005 ランタイム・ライブラリーをインストー ルする必要があります。 DB2 製品をインストールする前に、オペレーティング・ システムには VS2005 ランタイム・ライブラリーが必要です。VS2005 ランタイ ム・ライブラリーは、Microsoft ランタイム・ライブラリーのダウンロード Web サ イトから入手できます。2 つの選択肢があり、32 ビット・システムの場合は vcredist\_x86.exe を、64 ビット・システムの場合は vcredist\_x64.exe を選択します。

非管理者のインストールの場合には、システム・ショートカットはユーザー・ショ ートカットに変更されなければなりません。さらに、DB2 Connect 製品をインスト ールするにはサービスが必要ですが、管理権限がなければこれを作成することがで きません。したがって、非管理者のインストールの際には、自動的に開始されるサ ービスはプロセスとして実行されます。

以下は、管理者と非管理者の両方のインストールが存在する環境で発生する可能性 のあるインストール状態を示しています。

- v 非管理者が DB2 Connect をインストールした後で、管理者が同じシステムに DB2 Connect をインストールしようとします。管理者は、同製品はすでにインス トール済みであるというメッセージを受け取ります。管理者は、その状況に対処 するための製品のアンインストールと再インストールの権限をもっています。
- 非管理者が DB2 Connect をインストールした後で、別の非管理者が同じシステ ムに DB2 Connect をインストールしようとします。このシナリオでは、インス トールをしようとしても失敗し、ユーザーが製品をインストールするには管理者 でなければならないという旨のエラー・メッセージが戻されます。
- v 管理者が DB2 Connect をインストールした後で、非管理者が同じシステムに DB2 Connect をインストールしようとします。このシナリオでは、インストール をしようとしても失敗し、ユーザーが製品をインストールするには管理者でなけ ればならないという旨のエラー・メッセージが戻されます。管理者はアンインス トールまたは再インストールする権限を常にもっています。
- v 非管理者ユーザーは、DB2 製品をアンインストールできません。 Windows Vista (およびそれ以降の) オペレーティング・システム上のそれら非管理者ユーザー は、 DB2 製品をアンインストールできます。

## <span id="page-34-0"></span>ホストおよびミッドレンジ・システムのための **DB2 Connect** 製品インス トール要件

DB2 Connect 製品は、ワークステーションがサポート対象のホストおよびミッドレ ンジ・プラットフォーム上のデータベースに接続できるようにします (z/OS 上の DB2 など)。 DB2 Connect の利用者がホストまたはミッドレンジ・データベース製 品にパッチを適用しなければ、この機能が使用できない場合があります。

「*IBM* データ・サーバー・クライアント機能 概説およびインストール」の『IBM データ・サーバー・クライアントのインストール (Linux および UNIX)』および 『IBM データ・サーバー・クライアントのインストール (Windows)』を参照してく ださい。
# 第 **4** 章 ユーザー **ID** 管理

DB2 Connect Personal Edition のインストール後に行う主要なタスクは、 DB2ADMNS および DB2USERS というデフォルト名を持つ 2 つのユーザー・グル ープのいずれかにユーザーを追加することです。このタスクは、データベース環境 に対してインプリメントするデータベース・セキュリティー・ポリシーの一部とし て実行されます。

# **DB2ADMNS** および **DB2USERS** ユーザー・グループへのユーザー **ID** の 追加 **(Windows)**

DB2 のインストールが正常に完了したら、ローカルの DB2 アプリケーションおよ びツールをマシン上で実行する必要のあるユーザーを DB2ADMNS または DB2USERS グループに追加します。DB2 インストーラーは 2 つの新しいグループ を作成します。新しい名前を使用するか、デフォルト名を受け入れることができま す。デフォルトのグループ名は DB2ADMNS と DB2USERS です。

#### 前提条件

- v DB2 製品のインストールが完了している必要があります。
- v DB2 製品のインストール時に、DB2 のオブジェクトに関するオペレーテ ィング・システムのセキュリティーを有効にするパネルで、オペレーティ ング・システムのセキュリティーを有効にするチェック・ボックスを選択 している必要があります。
- ユーザーを適切なグループに追加するには、以下の手順に従います。
- 1. 「スタート」をクリックし、「ファイル名を指定して実行」を選択します。
- 2. lusrmgr.msc と入力して「**OK**」をクリックします。
- 3. 「ローカル・ユーザーおよびグループ **(Local Users and Groups)**」を選択しま す。
- 4. 「ユーザー」を選択します。
- 5. 追加するユーザーを選択します。
- 6. 「プロパティー」をクリックします。
- 7. 「メンバーの所属先 **(Member Of)**」タブをクリックします。
- 8. 「追加」をクリックします。
- 9. 適切なグループを選択します。
- 10. 「**OK**」をクリックします。

インストール時に新しいセキュリティー・フィーチャーを有効にしない設定を選択 した場合でも、インストール後に db2extsec.exe コマンドを実行することによって有 効にすることができます。グループへのユーザーの追加が有効になるのは、ユーザ ーの追加後、そのユーザーが最初にログオンする時です。例えば、ユーザー ID を DB2ADMNS グループに追加する場合、この変更を有効にするにはログアウトして から、再びログインする必要があります。

# 第 **5** 章 非ルート・インストールの概要 **(Linux** および **UNIX)**

バージョン 9.5 より前では、ルート特権がある場合に限り、製品のインストール、 フィックスパックの適用とロールバック、インスタンスの構成、フィーチャーの追 加、製品のアンインストールを行えました。現在では、非ルート・ユーザーの場 合、Linux および UNIX プラットフォーム上でこれらのタスクを実行できます。

DB2 インストーラーは、非ルート・インストール中に非ルート・インスタンスを自 動的に作成して構成します。非ルート・ユーザーとして、インストール中に非ルー ト・インスタンスの構成をカスタマイズできます。またルート特権がなくても、イ ンストール済みの DB2 製品を使用したり保守したりできます。

DB2 製品の非ルート・インストールには 1 つの DB2 インスタンスがあり、ほとん どのフィーチャーがデフォルトで使用可能になっています。

非ルート・インストールは、以下のような多数のグループにとって魅力的になる可 能性があります。

- 数千のワークステーションとユーザーを抱え、システム管理者が時間を浪費する ことなく DB2 製品をインストールしたい企業。
- 通常はシステム管理者ではないが、DB2 製品を使用してアプリケーションを開発 したいアプリケーション開発者。
- v ルート権限を必要としない、DB2 製品を組み込んだソフトウェアを開発している 独立系ソフトウェア・ベンダー (ISV)。

非ルート・インストールには、ルート・インストールの大半の機能がありますが、 多少の相違点と制限があります。ルート・ユーザーが db2rfe コマンドを実行する と、制限の一部を除くことができます。

### ルート・インストールと非ルート・インストールの間の相違点

いくつかの制限があることに加えて、非ルート・インストールのディレクトリー構 造はルート・インストールのディレクトリー構造と多少違っています。

ルート・インストール中に、DB2 製品のサブディレクトリーとファイルは、ルー ト・ユーザーが選択したディレクトリー中に作成されます。

非ルート・ユーザーは、ルート・ユーザーとは違って、DB2 製品のインストール場 所を選択できません。非ルート・インストールは常に \$HOME/sqllib ディレクトリ ーに入れられます (\$HOME は非ルート・ユーザーのホーム・ディレクトリー)。非 ルートの sqllib ディレクトリー内のサブディレクトリーのレイアウトは、ルート・ インストールのレイアウトに似ています。

ルート・インストールの場合、複数のインスタンスを作成できます。インスタンス の所有権は、インスタンスの作成に使用されたユーザー ID と関連付けられます。

非ルート・インストールには、DB2 インスタンスは 1 つしかありません。非ルー ト・インストール・ディレクトリーに、すべての DB2 製品ファイルとインスタン ス・ファイルが含まれ、ソフト・リンクはありません。

以下の表に、ルート・インストールと非ルート・インストールの間の相違点が要約 されています。

表 *2.* ルート・インストールと非ルート・インストールの間の相違点

| 基準              | ルート・インストール     | 非ルート・インストール    |
|-----------------|----------------|----------------|
| ユーザーがインストール・デ   | あり             | いいえ。DB2 製品はユーザ |
| ィレクトリーを選択できる    |                | ーのホーム・ディレクトリー  |
|                 |                | の下にインストールされま   |
|                 |                | す。             |
| 使用できる DB2 インスタン | 複数             | 12             |
| スの数             |                |                |
| インストール中にデプロイさ   | プログラム・ファイルのみ。  | プログラム・ファイルとイン  |
| れるファイル          | インストール後にインスタン  | スタンス・ファイル。インス  |
|                 | スを作成しなければなりませ  | トール後、DB2 は即座に使 |
|                 | h <sub>b</sub> | 用可能です。         |

### 非ルート・インストールの制限

ルート・インストールと非ルート・インストールの間の相違点に加えて、非ルー ト・インストールにはいくつかの制限があります。このトピックでは、非ルート・ インストールを使用するかどうかの判断に役立てるために、これらの制限について 説明します。

#### 製品の制限

非ルート・インストールでは、以下の DB2 製品はサポートされていませ  $h<sub>o</sub>$ 

- IBM Data Studio
- DB2 Embedded Application Server (DB2 EAS)
- DB2 Query Patroller
- DB2 Net Search Extender
- v ローカルにインストールされる DB2 インフォメーション・センター

注**:** ローカルにインストールされる DB2 インフォメーション・センター では、デーモンを開始するのにルート権限が必要なので、非ルート・イン ストールではサポートされません。しかし、同じコンピューターにインス トールする場合は、ローカルにインストールされる DB2 インフォメーシ ョン・センターを使用するように非ルート・インストール DB2 インスタ ンスを構成できます。

#### フィーチャーとツールの制限

以下のフィーチャーとツールは、非ルート・インストールには使用できませ  $h<sub>o</sub>$ 

• DB2 Administration Server (DAS) とその関連コマンド: dascrt、dasdrop、daslist、dasmigr、および dasupdt

- 構成アシスタント
- v コントロール・センター
- v 優先順位を高くするという db2governor の機能はサポートされていませ ん。
- v ワークロード・マネージャー (WLM) で、非ルート DB2 インスタンス中 の DB2 サービス・クラスでエージェント優先順位の設定を試行できま す。しかし、エージェント優先順位は守られず、SQLCODE エラーは戻さ れません。
- v システム・リブート時の非ルート DB2 インスタンスの自動開始はサポー トされていません。
- ヘルス・モニターの制限

以下のヘルス・モニターのフィーチャーは、非ルート・インストールではサ ポートされていません。

- アラートの発生時のスクリプト・アクションまたはタスク・アクションの 実行
- アラート通知の送信
- パーティション・データベースの制限

非ルート・インストールでは、単一パーティション・データベースのみがサ ポートされます。データベース・パーティションをさらに追加することはで きません。

**DB2** 製品のリスト

非ルート・ユーザーとしての実行時に db2ls コマンドによって作成される出 力は、ルート・ユーザーとしての実行時に作成される出力とは違います。詳 しくは、db2ls コマンドのトピックを参照してください。

**DB2** コピー

非ルート・ユーザーごとに 1 つのみ DB2 製品のコピーをインストールで きます。

**DB2** インスタンスの制限

非ルート・インストールでは、インストール中に DB2 インスタンスが 1 つ作成されます。追加のインスタンスを作成することはできません。

#### インスタンス所有者のみ **DB2** インスタンス・アクションを実行できる

ルート・インストールと非ルート・インストールは、同じコンピューター上 の別のインストール・パスに共存できます。しかし、非ルート・インスタン スを更新したりドロップ (db2 deinstall コマンドを使用) したりできるの は、非ルート・インスタンスを所有する非ルート・ユーザーのみです。

ルート特権のあるユーザーが作成した DB2 インスタンスを更新したりドロ ップしたりできるのは、ルート特権のあるユーザーのみです。

**DB2** インスタンス・コマンド

非ルート・インストールでは、以下の DB2 インスタンス・コマンドは使用 できません。

#### **db2icrt**

非ルート・ユーザーとして DB2 製品をインストールする際に、イ ンスタンスが 1 つだけ自動的に作成されて構成されます。非ルー ト・インストールで、追加のインスタンスを作成することはできま せん。しかし、自動的に作成されたインスタンスを構成する必要が ある場合は、非ルート・インストール構成コマンド db2nrcfg を使 用できます。

#### **db2iupdt**

非ルート・インスタンスには db2iupdt コマンドを使用できません。 代わりに、非ルート DB2 インスタンスを更新するには、非ルー ト・インストール構成コマンド (db2nrcfg) を使用してください。し かし、非ルート・インスタンスは DB2 製品の更新時に自動的に更 新されるので、通常は更新する必要はありません。

#### **db2idrop**

非ルート・インストール中に自動的に作成されたインスタンスは、 ドロップできません。DB2 インスタンスをドロップするには、DB2 製品をアンインストールしなければなりません。

```
db2imigr
```
非ルート・インストールでは、マイグレーションはサポートされて いません。

マイグレーションの制限

ルート・インスタンスを非ルート・インスタンスにマイグレーションするこ とはできません。

#### **DB2** インスタンス所有者のみ、インストール後アクションを実行できる

ルート・インストールと非ルート・インストールを同じコンピューター上に 共存できます。しかし、DB2 製品をインストールした元の非ルート・ユー ザーのみが、以下のような後続のアクションを実行できます。

- フィックスパックの適用
- フィーチャーの追加
- v アドオン製品のインストール

#### **ulimit** 値の調整

UNIX および Linux 上で、ulimit コマンドは、データやスタックの限界値 などのユーザー・リソースの限界値を設定したり報告したりします。ルー ト・インスタンスの場合、データベース・サーバーは永続設定を変更せず に、必要な ulimit 設定を動的に更新します。しかし、非ルート・インスタ ンスの場合、インストール中にのみ ulimit 設定のチェックを行えます。設 定が不適切な場合は、警告メッセージが表示されます。ulimit 設定を変更す るには、ルート権限が必要です。

#### **db2rfe** を実行して克服できる制限

非ルート・インストールに関する他の制限のうち、db2rfe コマンドを実行して克服 できるものがあります。以下のフィーチャーと機能は、非ルート・インストールで は初期状態では使用できません。

- オペレーティング・システム・ベースの認証
- v 高可用性 (HA) フィーチャー
- /etc/services ファイル中でサービス名を予約する機能

v ユーザー・データ限界 (ulimit) を大きくする機能。この機能は、AIX のみに適用 されます。他のプラットフォームでは、ユーザー・データの限度は手動で大きく しなければなりません。

これらのフィーチャーや機能を使用可能にするには、ルート・フィーチャーを非ル ート・インストールで使用可能にするコマンド (db2rfe) を実行してください。 db2rfe コマンドの実行はオプションで、ルート権限のあるユーザーが実行しなけれ ばなりません。

#### 非ルート・インストールにおける認証タイプ

オペレーティング・システム・ベースの認証が、DB2 製品のデフォルトの認証タイ プです。非ルート・インストールはオペレーティング・システム・ベースの認証を サポートしていないので、非ルート・ユーザーとして DB2 製品をインストールし た後に db2rfe コマンドを実行しないことを選択した場合は、認証タイプを手動で設 定しなければなりません。そのためには、データベース・マネージャー構成 (dbm cfg) ファイル中で以下のパラメーターを更新します。

- clnt pw\_plugin (クライアント・ユーザー ID パスワード・プラグイン構成パラメ ーター)
- group\_plugin (グループ・プラグイン構成パラメーター)
- srvcon\_pw\_plugin (サーバーでの着信接続用のユーザー ID パスワード・プラグイ ン構成パラメーター)

### 非ルート・ユーザーとしての **DB2** 製品のインストール

ほとんどの DB2 データベース製品は、非ルート・ユーザーとしてインストールで きます。

#### 始める前に

非ルート・ユーザーとして何らかの DB2 データベース製品をインストールする前 に、ルート・インストールと非ルート・インストールの違い、および非ルート・イ ンストールの制限を知っておく必要があります。non-root インストールについての 詳細は、『非ルート・インストールの概要 (Linux および UNIX)』を参照してくだ さい。

非ルート・ユーザーとしての DB2 データベース製品のインストールの前提条件 は、以下のとおりです。

- インストール DVD をマウントできるか、あるいはマウントを代行してもらう必 要があります。
- v DB2 インスタンスの所有者として使用できる正当なユーザー ID を持っている必 要があります。

ユーザー ID には、以下の制限と要件があります。

- guests、admins、users、および local を除く 1 次グループがなければなりませ  $h<sub>o</sub>$
- 英小文字 (a から z)、数字 (0 から 9)、および下線文字 (\_) を使用できま す。
- 長さが 8 文字を超えることはできません。
- IBM、SYS、SQL、または数字から始まることはできません。
- DB2 予約語 (USERS、ADMINS、GUESTS、PUBLIC、または LOCAL) あるい は SQL 予約語であってはなりません。
- DB2 インスタンス ID、DAS ID または fenced ID の root 特権を持つユーザ ー ID は使用できません。
- アクセント付き文字は使用できません。
- 新しいユーザー ID を作成する代わりに既存のユーザー ID を指定する場合 は、そのユーザー ID について以下を確認してください。
	- ロックされていない
	- パスワードが有効期限切れでない
- v インストールする製品に存在するハードウェアおよびソフトウェア前提条件は、 ルート・ユーザーに適用される場合と全く同様に非ルート・ユーザーにも適用さ れます。
- AIX バージョン 5.3 では、非同期入出力 (AIO) が有効になっている必要があり ます。
- v ホーム・ディレクトリーは、有効な DB2 パスでなければなりません。

DB2 インストール・パスには、以下の規則があります。

- 英小文字 (a から z)、英大文字 (A から Z)、および下線文字 (\_) を使用で きます。
- 128 文字を超えることはできません。
- スペースは使用できません。
- 英語以外の文字は使用できません。

#### このタスクについて

非ルート・ユーザーとしての DB2 データベース製品のインストールは、非ルー ト・ユーザーであることを意識せずに行われます。言い換えると、非ルート・ユー ザーとしてログインすること以外は、非ルート・ユーザーが DB2 データベース製 品をインストールするために特別に行う必要のあることはありません。

#### 手順

非ルート・インストールを実行するには:

- 1. 非ルート・ユーザーとしてログインします。
- 2. 使用可能な方法のいずれかを使用して、DB2 データベース製品をインストール します。 以下のオプションがあります。
	- v DB2 セットアップ・ウィザード (GUI インストール)
	- db2\_install コマンド
	- v 応答ファイルを使った db2setup コマンド (サイレント・インストール)

注**:** 非ルート・ユーザーは、DB2 データベース製品がインストールされるデ ィレクトリーを選択できないので、応答ファイル内に FILE キーワードがあっ ても無視されます。

<span id="page-44-0"></span>3. DB2 データベース製品がインストールされた後に、非ルート DB2 インスタンス を使用するために、新しいログイン・セッションを開く必要があります。あるい は、*\$HOME*/sqllib/db2profile (Bourne シェルおよび Korn シェル・ユーザーの場 合) または *\$HOME*/sqllib/db2chsrc (C シェル・ユーザーの場合) によって DB2 インスタンス環境を提供する場合は、同じログイン・セッションを使用すること ができます。ここで、*\$HOME* は非ルート・ユーザーのホーム・ディレクトリー です。

#### 次の作業

DB2 データベース製品がインストールされた後に、オペレーティング・システムの ユーザー・プロセス・リソース限界 (ulimit) を検査してください。最小 ulimit 値に 収まっていない場合、DB2 エンジンは、予期せぬオペレーティング・リソース不足 エラーに遭遇する可能性があります。そうしたエラーによって、DB2 の停止にいた る場合があります。

### **db2rfe** による非ルート・インストール内のルート・ベースのフィーチャー の使用可能化

非ルート・インストールには、最初は使用不可であるものの、db2rfe コマンドを実 行することによって使用可能にできるいくつかのフィーチャーがあります。

この作業には、ルート権限が必要です。

非ルート・インストール内で最初は使用不可のフィーチャーおよび機能を使用可能 にするには:

- 1. サンプル構成ファイルを探索します。 2 つのサンプル構成ファイルが提供され ています。
	- v \$HOME/sqllib/instance/db2rfe.cfg は、非ルートの DB2 インスタンス用のデフ ォルト値によって事前構成されています。
	- \$HOME/sqllib/cfg/db2rfe.cfg.sample は構成されていません。

ここで、\$HOME は非ルート・ユーザーのホーム・ディレクトリーです。

- 2. オリジナル・ファイルが変更されないようにするため、サンプル構成ファイルの 1 つを別の場所にコピーします。
- 3. コピーした構成ファイルを必要に応じて更新します。この構成ファイルは db2rfe コマンドへの入力になります。 構成ファイルの例を以下に示します。

```
INSTANCENAME=db2inst2
SET_ULIMIT=NO
ENABLE_HA=NO
ENABLE_OS_AUTHENTICATION=NO
RESERVE_REMOTE_CONNECTION=NO
  **SVCENAME=db2c_db2inst2
  **SVCEPORT=48000
RESERVE TEXT SEARCH CONNECTION=NO
  **SVCENAME_TEXT_SEARCH=db2j_db2inst2
  **SVCEPORT_TEXT_SEARCH=55000
```
#### 注**:**

v **INSTANCENAME** パラメーターの値は、DB2 インストーラーによって自動的 に記入されます。

- v **SET\_ULIMIT** パラメーターは、AIX でのみ使用できます。他のオペレーティ ング・システムでは、ルート権限を持つユーザーが ulimit 値を手動で設定す る必要があります。
- v その他のキーワードのデフォルト値は NO です。
- v 子パラメーター (**SVCENAME** など) は、デフォルトでコメント化されます。 コメントは \*\* で示されます。
- v パラメーターを YES に設定し、それに何らかの子パラメーターがある場合、 子パラメーターのコメントを外して適切な値を与えることが推奨されます。提 供されているポート値はすべて、例に過ぎません。割り当てるポート値がフリ ーであることを確認してください。

以下のフィーチャーおよび機能を使用可能にする編集済み構成ファイルの例を、 下記に示します。

- v 高可用性
- オペレーティング・システム・ベースの認証
- v DB2 テキスト検索。サービス名は **db2j\_db2inst2**、ポート値は **55000**

これらのフィーチャーおよび機能を使用可能にするには、構成ファイルを以下の ように編集します。

```
INSTANCENAME=db2inst2
SET_ULIMIT=NO
ENABLE HA=YES
ENABLE_OS_AUTHENTICATION=YES
RESERVE_REMOTE_CONNECTION=NO
   **SVCENAME=db2c_db2inst2
  **SVCEPORT=48000
RESERVE_TEXT_SEARCH_CONNECTION=YES
    SVCENAME_TEXT_SEARCH=db2j_db2inst2
    SVCEPORT_TEXT_SEARCH=55000
```
- 4. root 権限を持つユーザーとしてログインします
- 5. \$HOME/sqllib/instance ディレクトリーにナビゲートします。ここで、\$HOME は 非ルート・ユーザーのホーム・ディレクトリーを表します。
- 6. 以下の構文を使用して db2rfe コマンドを実行します。

db2rfe -f *config\_file*

ここで *config\_file* は、ステップ 3 (39 [ページ](#page-44-0)) で作成された構成ファイルです。

非ルート・インストールでルート・ベースのフィーチャーを使用可能にしておくた めに、フィックスパックを適用した後に db2rfe コマンドを再実行する必要がありま す。

### 非ルート・インストールへのフィックスパックの適用

非ルート・インストールへのフィックスパックの適用の作業は、ルート・インスト ールへのフィックスパックの適用と本質的には同じですが、若干の相違もありま す。

非ルート・インストールにフィックスパックを適用する前に、非ルート・インスト ールをインストールするために使用したユーザー ID でログオンする必要がありま す。

db2rfe コマンドを使用して非ルート・インストールでルート・フィーチャーを使用 可能にした場合、 db2rfe コマンドを実行したときに使用した構成ファイルを探索し てください。フィックスパックを適用した後にルート・フィーチャーを再び使用可 能にするために、その構成ファイルが必要になります。

非ルート・インストールにフィックスパックを適用するには:

1. 「フィックスパックの適用」トピックに従って、フィックスパックを適用しま す。

注**:** 非ルート・インストールの場合、installFixPack コマンドの –b オプションは 無効です。

2. オプション: db2rfe コマンドを実行します。 非ルート・インストールでルー ト・ベースのフィーチャーを以前に使用可能にしていて、それらのフィーチャー を再び使用可能にする場合には、db2rfe コマンドを再実行しなければなりませ ん。このコマンドの実行には、ルート権限が必要です。

注**:** 最初にルート・フィーチャーを使用可能にしたときに \$HOME/sqllib/instance/ db2rfe.cfg を編集した場合は、フィックスパックの適用の際にその構成ファイル は上書きされていないので、db2rfe コマンドを実行するときにそのファイルを再 利用することができます。ただし、\$HOME/sqllib/cfg/db2rfe.cfg.sample を確認す る必要もあります。非ルート・インストールで使用可能な何らかの新しいルー ト・フィーチャーがフィックスパックで導入された場合、\$HOME/sqllib/cfg/ db2rfe.cfg.sample は新しいフィーチャーを示します。

### **db2\_deinstall** を使用した非ルート **DB2** 製品の除去 **(Linux** および **UNIX)**

ここでは、db2\_deinstall コマンドを使用して、非ルートの DB2 製品またはコンポー ネントを除去するためのステップを示します。

db2 deinstall コマンドを実行する前に、非ルート・インスタンスを停止する必要が あります。

注**:**

- v このタスクは、ルート権限なしでインストールされた DB2 製品に適用されま す。ルート権限を持ってインストールされた DB2 製品のアンインストールに は、別のタスクがあります。
- v root ユーザーの場合と同様、非ルート・ユーザーは db2\_deinstall コマンドを使用 して DB2 製品をアンインストールすることができます。非ルート・インストー ルでの db2\_deinstall コマンドには、ルート・インストールの場合と同じオプショ ンがあり、さらに追加のオプションとして **–f sqllib** があります。
- 留意すべき重要な点として、非ルート・ユーザーとして db2 deinstall を実行する と、 DB2 製品をアンインストールし、さらに 非ルート・インスタンスをドロッ プします。これはルート・インストールの場合と異なっています。ルート・イン ストールで db2\_deinstall を実行する場合は、単に DB2 プログラム・ファイルを アンインストールするだけです。
- v オペレーティング・システム固有のユーティリティー (rpm、SMIT など) を使っ て DB2 製品を除去することはできません。

非ルート・ユーザーによってインストールされた DB2 製品をアンインストールす るには:

- 1. DB2 製品をインストールするのに使用したユーザー ID でログインします。
- 2. \$HOME/sqllib/install ディレクトリーにナビゲートします。ここで、\$HOME はホ ーム・ディレクトリーです。
- 3. db2\_deinstall コマンドを実行します。

注**:**

- v **–a** オプションを指定して db2\_deinstall コマンドを実行した場合、DB2 プロ グラム・ファイルは除去されますが、構成ファイルはすべて sqllib bk という バックアップ・ディレクトリーの中に残されます。
- v **–a –f sqllib** オプションを指定して db2\_deinstall コマンドを実行すると、ホー ム・ディレクトリー内の sqllib サブディレクトリー全体が除去されます。 sqllib 内に保存しておきたいファイルがある場合、db2\_deinstall –a –f sqllib を 実行する前に、そのファイルをどこか別の場所にコピーするようにしてくださ  $\mathcal{U}^{\mathcal{A}}$
- v ルート・インストールの場合と同様、**–F** オプションを指定した db2\_deinstall コマンドを非ルート・インストールに対して実行すると、非ルート・ユーザー は特定の DB2 フィーチャーを除去することができます。

# 第 **4** 部 **DB2 Connect** 通信の準備

# 第 **6** 章 **DB2 Connect** からの接続のための **DB2 for i5/OS** およ び **DB2 UDB for iSeries** の準備

DB2 Connect を使ってリモート・システム・アプリケーションは、DB2 for i5/OS および DB2® Universal Database™ (UDB) for iSeries システム上のデータにアクセス できます。

その接続をセットアップするには、次の項目を理解している必要があります。

- 1. ローカル・ネットワーク名。 DSPNETA と入力して、この情報を得ることができ ます。
- 2. ローカル・アダプター・アドレス。 WRKLIND コマンドを次の方法のいずれかで 入力して、この情報を得ることができます。
	- **WRKLIND (\*elan)**

イーサネット・アダプターをリストします。

**WRKLIND (\*trlan)**

トークンリング・アダプターをリストします。

#### **WRKLIND (\*all)**

すべてのアダプターをリストします。

- 3. ホスト名。DSPNETA と入力して、この情報を得ることができます。
- 4. TCP/IP ポートまたはサービス名。デフォルトは X'07'6DB (X'07F6C4C2') で す。DB2 for i5/OS および DB2 Universal Database (UDB) for iSeries は常にデ フォルトを使用します。 16 進数を入力するかわりに、別名 QCNTEDDM を入 力できます。
- 5. リレーショナル・データベース名。 DSPRDBDIRE と入力して、この情報を得るこ とができます。これによりリストが表示されます。リモート・ロケーション列に \*LOCAL が含まれている行は、クライアントに定義する必要のある RDBNAME を識別します。 \*LOCAL 項目がない場合は、サーバー上で DSPNETA コマン ドで得られるシステム名を使用するか、新たに追加できます。

例を以下に示します。

|                            |                                   | リレーショナル・データベースのディレクトリー項目の表示 |
|----------------------------|-----------------------------------|-----------------------------|
| Position to                |                                   |                             |
| Type options, press Enter. | 5=Display details 6=Print details |                             |
|                            | Relational                        | Remote                      |
| Option                     | Database                          | Location Text               |
|                            |                                   |                             |
|                            | <b>DLHX</b>                       | RCHAS2FA                    |
|                            | JORMT2FA                          | JORMT2FA                    |
|                            | JORMT4FD                          | JORMT4FD                    |
|                            | JOSNAR7B                          | RCHASR7B                    |
|                            | RCHASR7B                          | *LOCAL                      |
|                            | RCHASR7C                          | RCHASR7C                    |
|                            | R7BDH3SNA                         | RCH2PDH3                    |
|                            | RCHASDH3                          | RCHASDH3                    |
|                            |                                   |                             |

System i サーバーからこれらのパラメーターを取得したら、次のワークシートに値 を入力してください。

表 *3. System i* からの構成パラメーター

| 項目 パラメーター                               | 例              | 使用值 |
|-----------------------------------------|----------------|-----|
| A-1 ローカル・ネットワーク名                        | <b>SPIFNET</b> |     |
| A-2 ローカル・アダプター・ア                        | 400009451902   |     |
| ドレス                                     |                |     |
| A-4 ホスト名                                | SYD2101A       |     |
| A-5 TCP/IP ポートまたはサービ   X'07F6C4C2' (デフォ |                |     |
| ス名                                      | ルト)            |     |
| A-6 リレーショナル・データベ                        | NEW YORK3      |     |
| ース名                                     |                |     |

詳細については、「*DB2 Server (VSE* および *VM* 版*) SQL* リファレンス」 (SC88-8647) の『DRDA の考慮事項』の節を参照してください。

# 第 **7** 章 **DB2 Connect** からの接続のための **DB2 Universal Database for OS/390 and z/OS** の準備

このトピックでは、 DB2 Connect と DB2 Universal Database for z/OS and OS/390 との間の TCP/IP ネットワーク接続を確立する方法を説明します。

DB2 for OS/390 or z/OS がマルチサイト更新トランザクション (2 フェーズ・コミ ット) に参与する予定の場合は、関連リンクの『コントロール・センターを使った マルチサイト更新の使用可能化』のトピックを参照してください。

DB2 Connect からの接続要求を受け入れるように DB2 Universal Database for z/OS and OS/390 を準備するには、以下のようにプロトコルを構成する必要があります。

- v [DB2 Universal Database for OS/390 and z/OS](#page-53-0) 用の TCP/IP の構成
- v [DB2 Universal Database for OS/390 and z/OS](#page-56-0) の構成

### ホスト・データベース

データベース という用語は、この資料を通してリレーショナル・データベース管理 システム (RDBMS) の記述について使用されます。 DB2 Connect が通信するその 他のシステムでは、若干異なる概念を記述するためにデータベースという用語が使 用されます。 DB2 Connect において、データベースという用語は次のものも指しま す。

#### **OS/390** または **z/OS**

DB2 Universal Database (UDB) for OS/390 and z/OS バージョン 7、あるい は DB2 UDB for z/OS バージョン 8。 LOCATION NAME で識別される DB2 Universal Database for z/OS and OS/390 サブシステム。 LOCATION NAME は、TSO にログインした後で、利用可能ないずれかの照会ツールを 使って以下に示す SQL 照会を発行することで判別できます。

select current server from sysibm.sysdummy1

さらに、LOCATION NAME はブートストラップ・データ・セット (BSDS) でも定義されており、 DSNL004I メッセージ (LOCATION=location) に表示 されます。これは、分散データ機能 (DDF) の起動時に書き込まれます。 LOCATION NAME は、最高 8 個までの別名ロケーション名をサポートし ているので、アプリケーションは、バージョン 8 の z/OS サーバーにアク セスするためにさまざまな dbalias 名を使用できます。 z/OS の -display ddf コマンドを使用すれば、 DB2 サーバーのロケーション名、ドメイン 名、 IP アドレス、ポート番号を確認できます。

- **VSE** データベース・パーティション内で稼働している DB2 for VSE。その DBNAME によって識別される。
- **VM** CMS 仮想計算機内で稼働している DB2 for VM。その DBNAME によって 識別される。

**OS/400®**

DB2 for i5/OS。OS/400 オペレーティング・システムの統合された部分。 System i サーバー上には 1 つのデータベースだけを配置できます (ただ し、独立した補助ストレージ・プールを使用するようにシステムを構成して いる場合は別です)。

### <span id="page-53-0"></span>**DB2 Universal Database for OS/390 and z/OS** 用の **TCP/IP** の構成

このトピックでは、 DB2 Connect ワークステーションとバージョン 7 以降の DB2 Universal Database (UDB) for OS/390 および z/OS との間の TCP/IP 通信を構成す る方法について説明します。この説明では、以下を前提としています。

- v TCP/IP によって単一のホスト・データベースに接続している。それぞれの場合に 必要なポート番号 とサービス番号 が異なっていても、複数のホスト接続を全く 同じ方法で処理します。
- v ターゲット・データベースが DB2 UDB for OS/390 および z/OS バージョン 7 以降にある。
- v 必要なすべての前提条件ソフトウェアがインストールされている。
- 必要なだけの DB2 クライアントがセットアップされている。
- 1. TCP/IP 接続によって DB2 Connect を使用できるようになるには、その前にホス ト・データベース・サーバーと DB2 Connect サーバーの両方についての情報を 収集する必要があります。 TCP/IP によって接続しているそれぞれのホスト・サ ーバーについては、以下の情報が必要です。
	- v DB2 Connect ワークステーションでの TCP/IP services ファイルおよび hosts ファイルの位置
		- **UNIX** および **Linux** の場合
			- /etc/
		- **Windows XP** および **Windows Server 2003** の場合

通常は、*%SystemRoot%*¥system32¥drivers¥etc¥。*%SystemRoot%* は、 Windows インストール・パス・ディレクトリーを示します。

ドメイン・ネーム・サーバー にホスト情報を追加して、複数のシステムでこ のファイルを保持しないようにすることができます。

- v ターゲット DB2 Universal Database for z/OS and OS/390 ホストでの等価ファ イルの位置。
- v DB2 Universal Database for z/OS and OS/390 に対して定義される TCP/IP ポ ート番号。

注**:** 関連するサービス名 情報は、 DB2 Connect ワークステーションと DB2 Universal Database for z/OS and OS/390 との間で交換されません。 ポート番号 446 は、DB2 Connect ワークステーションからの通信でのデフォ ルトとして登録されています。

- ホストおよび DB2 Connect ワークステーションの両方に使用できる TCP/IP アドレスおよびホスト名。
- DB2 for OS/390 データベース・サーバーのロケーション名。
- v ホストまたは System i サーバーでデータベースに対して CONNECT 要求を 出すときに使用されるユーザー ID およびパスワード。
- 2. この情報を入手するには、ローカル・ネットワーク管理者および DB2 for OS/390 and z/OS 管理者にお問い合わせください。 DB2 Connect とホスト・デ ータベース・サーバーの間にそれぞれの TCP/IP 接続を計画するためのワークシ ートとして、以下の表を使用してください。

表 *4.* ユーザー情報

| 参照番号    | 説明                          | サンプル値                | 使用值          |
|---------|-----------------------------|----------------------|--------------|
| TCP-1   | ユーザー名                       | A.D.B.User           |              |
| $TCP-2$ | 連絡先                         | $(123) - 456 - 7890$ |              |
| TCP-5   | ユーザー ID                     | <b>ADBUSER</b>       |              |
| TCP-6   | データベース・タイプ                  | db2390               |              |
| TCP-7   | 接続タイプ (TCPIP で<br>なければならない) | <b>TCPIP</b>         | <b>TCPIP</b> |

表 *5.* ホストでのネットワーク・エレメント

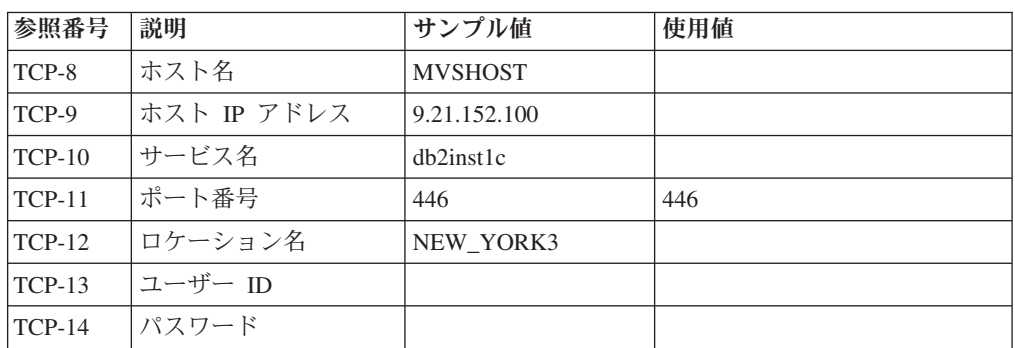

注**:**

a. ホストの IP アドレス TCP-9 を獲得するには、ホストで以下のように入力し ます。

TSO NETSTAT HOME

b. ポート番号 TCP-11 を獲得するには、DB2 マスター・アドレス・スペースま たはシステム・ログで DSNL004I を検索します。

表 *6. DB2 Connect* ワークステーションでのネットワーク・エレメント

| 参照番号          | 説明      | サンプル値                   | 使用値 |
|---------------|---------|-------------------------|-----|
| TCP-18        | ホスト名    | $m \cdot \text{cok} 02$ |     |
| <b>TCP-19</b> | IP アドレス | 9.21.27.179             |     |
| $TCP-20$      | サービス名   | dh2inst1c               |     |
| $TCP-21$      | ポート番号   | 446                     | 446 |

表 *7. DB2 Connect*ワークステーションでの *DB2* ディレクトリー項目

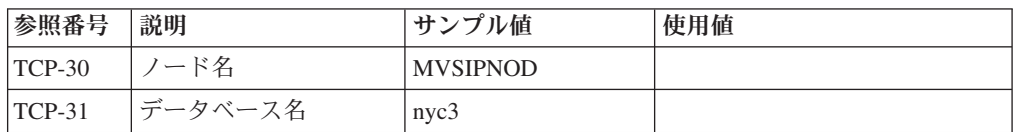

表 *7. DB2 Connect*ワークステーションでの *DB2* ディレクトリー項目 *(*続き*)*

| 参照番号     | 説明          | 「サンプル値」  | 使用值 |
|----------|-------------|----------|-----|
| $TCP-32$ | データベース別名    | mysipdb1 |     |
| $TCP-33$ | DCS データベース名 | nvc3     |     |

- 3. 以下のように、それぞれの TCP/IP ホストごとに、ワークシートの例のコピーを 完成します。
	- a. DB2 Universal Database for z/OS and OS/390 ホスト (TCP-8 および TCP-9) のホスト名および IP アドレスに使用される値を入力する。
	- b. DB2 Connect ワークステーション (TCP-18 および TCP-19) のホスト名およ び IP アドレス に使用される値を入力する。
	- c. 接続 (TCP-10 か TCP-20、または TCP-11 か TCP-21) で使用されるサービス 名、またはポート番号を判別します
	- d. 接続先の DB2 for OS/390 and z/OS データベース・サーバーのロケーション 名。
	- e. ホスト・データベースに接続するときにユーザー ID およびパスワードに使 用される値を決定する。
- 4. zSeries サーバーで以下を行います。
	- a. ホスト・アドレスまたはホスト名を調べる。
	- b. ポート番号またはサービス名を調べる。
	- c. 必要なら、正しいポート番号とサービス名を使って services ファイルを更新 する。
	- d. 必要なら、 DB2 Connect ワークステーションのホスト名と IP アドレスを使 って、 hosts ファイル (または DB2 Universal Database for z/OS and OS/390 システムが使用するドメイン・ネーム・サーバー) を更新する。
	- e. 接続をテストする前に、新しい定義がアクティブであることを確認する。必 要に応じて、ホスト・ネットワーク管理者に相談するか、またはコントロー ル・スタッフを変更してください。
	- f. 有効なユーザー ID、パスワード、および データベース *LOCATION NAME* を持つ DB2 Universal Database for z/OS and OS/390 管理者を調べる。
	- g. そのオプションがホスト・システム上で TCP/IP によってサポートされてい る場合、正しいポート番号を使って DB2 Connect サーバーを PING する。 たとえば、次のようにします。

ping *remote\_host\_name* -p *port\_number*

注**:** DB2 Connect では、バージョン 7 クライアントから、バージョン 9 ゲ ートウェイを経由して、ホストに向けて PING コマンドを発行することをサ ポートしていません。

zSeries または OS/390 サーバーのサポートは、[http://www.ibm.com/servers/](http://www.ibm.com/servers/eserver/support/zseries/) [eserver/support/zseries/](http://www.ibm.com/servers/eserver/support/zseries/) で得られます。

### <span id="page-56-0"></span>**DB2 Universal Database for OS/390 and z/OS** の構成

DB2 Connect を使用するには、その前に DB2 Universal Database for z/OS and OS/390 管理者が DB2 Universal Database for z/OS and OS/390 を構成し、 DB2 Connect ワークステーションからの接続を許可する必要があります。この項では、 DB2 Connect クライアントが DB2 Universal Database for z/OS and OS/390 データ ベース・サーバーに接続できるようにするために必要な最小 更新を示します。さら に詳細な例に関しては、DB2 for z/OS のインストールに関する資料を参照してくだ さい。

- v バージョン 7 の資料は、<http://www.ibm.com/software/data/db2/zos/v7books.html> で 入手できます。
- v バージョン 8 の資料は、<http://www.ibm.com/software/data/db2/zos/v8books.html> で 入手できます。

推奨される保守レベル

DB2 UDB for OS/390 and z/OS バージョン 7 では、APAR PQ50016、PQ50017、 および PK05198 のフィックスを適用してください。

最新の統合サービス・テストについては、[http://www.ibm.com/servers/eserver/zseries/](http://www.ibm.com/servers/eserver/zseries/zos/servicetst/) [zos/servicetst/](http://www.ibm.com/servers/eserver/zseries/zos/servicetst/) も参照してください。

# 第 **8** 章 **DB2 Connect** からの接続のための **DB2 for VSE & VM** の準備

DB2 Server for VSE & VM をアプリケーション・サーバーとしてセットアップす る方法の詳細については、「*DB2 Server (VSE* および *VM* 版*) SQL* リファレンス」 (SC88-8647) の『DRDA の考慮事項』の節を参照してください。

# 第 **9** 章 メインフレームおよびミッドレンジへの接続の構成

DB2 Connect がインストールされ、データベース・サーバーが通信を受け入れるよ うに構成された後、2 つのシステム間の接続を確立して微調整する必要がありま す。リモート・システムへの接続は、構成アシスタント (CA) またはコマンド行プ ロセッサー (CLP) を使用して行われます。

# **CA** を使用した、ホストまたは **System i** データベース・サーバーへの接続 の構成 **(Linux** および **Windows)**

このタスクでは、構成アシスタント (CA) を使用して、 DB2 Connect ワークステー ションからリモート・データベース・ホストまたは System i データベース・サーバ ーに接続する方法について説明します。CA とは、データベース接続およびその他 のデータベース設定の構成に使用できる DB2 GUI ツールです。

#### 始める前に

注**:** 前のリリースでは、CA などの DB2 管理ツールはすべてのプラットフォームで サポートされていました。DB2 バージョン 9 では、DB2 管理ツールは Windows x86、Windows x64 (AMD64/EM64T)、x86 上の Linux、および AMD64/EM64T 上 の Linux でのみサポートされます。DB2 コマンド行プロセッサー (CLP) を使用し てホストまたは System i データベース・サーバーへの接続を構成することは、すべ てのプラットフォームで可能です。

- 構成アシスタントが DB2 Connect ワークステーションにインストールされてい なければなりません。構成アシスタントは IBM データ・サーバー・クライアン トの一部として利用することができます。
- リモート・サーバーが、インバウンド・クライアント要求を受け入れるように構 成されていなければなりません。デフォルトでは、サーバー・インストール・プ ログラムは、インバウンド・クライアント接続用のほとんどのプロトコルをサー バー上で検出および構成します。

#### このタスクについて

DB2 Connect ワークステーションは次のいずれかになります。

**IBM** データ・サーバー・クライアント

IBM データ・サーバー・クライアント は、 DB2 Connect サーバー製品を 介して間接的に、ホストまたは System i データベースに接続することがで きます。

**DB2 Connect Personal Edition**

DB2 Connect Personal Edition を使用すると、ホストまたは System i デー タベースに直接に接続できます。 DB2 Connect サーバー製品を介して接続 することもできます。

手順

CA を使用してデータベースへの接続を構成するために、以下の方法を使用するこ とができます。

v クライアント・プロファイルを使用してデータベースに接続する

「*IBM* データ・サーバー・クライアント機能 概説およびインストール」の『構 成アシスタントによるクライアント・プロファイルを用いたデータベース接続の 構成』を参照してください。

• クライアント・プロファイルを使用してデータベースに接続する

「*IBM* データ・サーバー・クライアント機能 概説およびインストール」の『構 成アシスタントによるクライアント・プロファイルを用いたデータベース接続の 構成』を参照してください。

# **CLP** を使用した、ホストおよび **System i** データベース・サーバーへの接 続の構成

DB2 コマンド行プロセッサー (CLP) を使用して、DB2 Connect サーバーと、ホス トまたは System i データベースとの間の TCP/IP 接続を手動で構成することができ ます。

#### 前提条件

DB2 Connect とホストまたは System i データベース・サーバーとの間の TCP/IP 接続を手動で構成する前に、以下の点を確認してください。

- v DB2 Connect サーバー、およびホストまたは System i システム上で TCP/IP が 機能していること。
- v 以下のパラメーター値を確認済みであること。
	- ホスト名 (*hostname*) または IP アドレス (*ip\_address*)
	- 接続サービス名 (*svcename*) またはポート番号/プロトコル (*port\_number/tcp*)
	- ターゲット・データベース名 (*target\_dbname*)
	- ローカル・データベース名 (*local\_dcsname*)
	- ノード名 (*node\_name*)

DB2 Connect サーバーと、ホストまたは System i データベースの間で TCP/IP 通 信を手動で構成するには、次のようにします。

- 1. DB2 Connect サーバー上で TCP/IP [を構成します。](#page-53-0)
- 2. 「コマンド・リファレンス」の『CATALOG TCPIP/TCPIP4/TCPIP6 NODE コマ ンド』のトピックを参照します。
- 3. 「コマンド・リファレンス」の『CATALOG DCS DATABASE コマンド』のト ピックを参照します。
- 4. 「コマンド・リファレンス」の『CATALOG DATABASE コマンド』のトピック を参照します。
- 5. [ユーティリティーおよびアプリケーションをホストまたは](#page-76-0) System i データベー [ス・サーバーにバインドします。](#page-76-0)
- 6. 「*SQL* リファレンス 第 *2* 巻」の『CONNECT (タイプ 1) ステートメント』の トピックを参照して、ホストまたは System i 接続をテストします。

注**:** TCP/IP プロトコルの特性上、TCP/IP は、もう一方のホストまたは System i で 生じたパートナーの障害について即時に通知を受けない場合があります。結果とし て、TCP/IP を使用してリモート DB2 サーバーにアクセスするクライアント・アプ リケーション、または対応するサーバーのエージェントがハングしているように見 えることがあります。障害が生じて TCP/IP 接続が切断されたことを検出するに は、TCP/IP SO KEEPALIVE ソケット・オプションを使用します。

# 第 **5** 部 参照

# 第 **10** 章 ホストおよび **System i** データベースへのアクセスの構 成

DB2 Connect がインストールされ、データベース・サーバーが通信を受け入れるよ うに構成された後、2 つのシステム間の接続を確立して微調整する必要がありま す。このセクションでは、構成アシスタント (CA) または DB2 コマンド行プロセ ッサー (CLP) を使用してデータベース・サーバーを検索し、データベース・サーバ ーに対する接続およびバインドを行う方法について説明します。

# 構成アシスタントを使用したネットワーク検索によるデータベース接続の構 成

構成アシスタント (CA) を使うと、ネットワーク上のデータベースを検索できま す。

ネットワーク検索によるデータベース接続を構成する前に、

- v 有効な DB2 ユーザー ID であることを確認します。
- DB2 サーバー、または DB2 Connect サーバー製品がインストールされているシ ステムからの接続を構成しようとしている場合は、データベース・マネージャ ー・インスタンスに対し、SYSADM または SYSCTRL 権限を付与されたユーザ ー ID があることを確認します。

以下の場合は、検索メソッド・フィーチャーを使用してリモート・システムを検出 できない場合があります。

- v クラスター環境で使用されます。
- DB2 Administration Server (DAS) がリモート・システムで実行されていない場 合。
- v 検索がタイムアウトしている場合。デフォルトでは、検索は 1 秒間ネットワーク をスキャンします。この場合、時間が短すぎてリモート・システムを検出できな いことがあります。 DB2DISCOVERYTIME レジストリー変数を設定して、10 秒 より長い期間を指定できます。
- 検索対象のネットワークで、希望するリモート・システムに検索が達しないよう に構成されている場合。

次に示す点は、IPv6 がサポートされるネットワークで IPv6 のアドレスを明示的に 構成する場合に適用されます。

- v システムは、識別されたシステムの下にリストされていなければなりません。
- v 構成アシスタントの詳細表示だけが、IPv6 接続の構成を明示的にサポートしま す。

ネットワーク検索によってデータベース接続を構成するには、以下のようにしま す。

1. 有効な DB2 ユーザー ID を使用してシステムにログオンします。

- 2. CA を開始します。CA は、「スタート」メニューから (Windows の場合)、また は db2ca コマンドを使用することによって (Windows および UNIX システムの 場合) 開始できます。
- 3. CA メニュー・バーの「選択 **(Selected)**」で、「ウィザードを使用してデータベ ースを追加 **(Add Database Using Wizard wizard)**」を選択します。 データベー スの追加ウィザードが開きます。
- 4. 「ネットワークの検索 **(Search the network)**」ラジオ・ボタンを使用して、「次 へ **(Next)**」をクリックします。
- 5. 「識別されたシステム」の横のフォルダーをダブルクリックし、クライアントに 認識されているすべてのシステムのリストを表示します。あるいは、「その他の システム **(Other Systems)**」の横のフォルダーをダブルクリックして、ネットワ ークに存在するシステムすべてのリストを表示します。 システムがリストに表 示されない場合は、「システムの追加」をクリックして、追加するシステムを指 定することができます。いったんシステムを追加すると、追加されたシステムは 「識別されたシステム」リストに現れます。
- 6. 追加しようとしているデータベースが見つかるまで、データベースが属すと思わ れるシステムの項目を展開していきます。データベースを選択します。「次へ **(Next)**」をクリックします。
- 7. ローカル・データベース別名を「データベース別名 **(Database alias)**」フィール ドに入力し、オプションでこのデータベースについて記述する注釈を「注釈 **(Comment)**」フィールドに入力します。
- 8. ODBC を使用する計画がある場合には、このデータベースを ODBC データ・ソ ースとして登録します。この操作を実行するには、ODBC がインストールされて いなければなりません。
- 9. 「完了 **(Finish)**」をクリックします。これで、追加したデータベースを使えるよ うになりました。「クローズ **(Close)**」をクリックして、CA を終了します。

### 構成アシスタントを使用したデータベース接続の手動による構成

接続するデータベースおよびデータベースが常駐するサーバーについての情報があ る場合、手動ですべての構成情報を入力することができます。この方式は、コマン ド行プロセッサーを使用してコマンドを入力するのと類似していますが、パラメー ターがグラフィカルに提示されます。

構成アシスタント (CA) を使用して、手動でデータベースへの接続を構成する前 に、次のことを確認します。

- v 接続しようとしているデータベースに、有効な DB2 ユーザー ID があること。
- DB2 サーバー、または DB2 Connect サーバーがインストールされているシステ ムからの接続を構成しようとしている場合は、データベース・マネージャー・イ ンスタンスに対し、SYSADM または SYSCTRL 権限を付与されたユーザー ID であることを確認します。

構成アシスタント (CA) を使用して、手動でデータベースへの接続を構成するに は、以下のようにします。

1. 有効な DB2 ユーザー ID を使用してシステムにログオンします。

- 2. CA を開始します。CA は Windows の「スタート」メニューから開始するか、 db2ca コマンドを使用して開始します。
- 3. CA メニュー・バーの「選択 **(Selected)**」で、「ウィザードを使用してデータベ ースを追加 **(Add Database Using Wizard wizard)**」を選択します。
- 4. 「データベースへの接続を手動で構成する **(Manually configure a connection to a database)**」ラジオ・ボタンを選択して、「次へ **(Next)**」をクリックしま す。
- 5. Lightweight Directory Access Protocol (LDAP) を使用している場合には、 DB2 ディレクトリーを保持する場所に対応するラジオ・ボタンを選択します。「次 へ **(Next)**」をクリックします。
- 6. 「プロトコル **(Protocol)**」リストから、使用するプロトコルに対応するラジオ・ ボタンを選択します。 (注: APPC、APPN、NetBIOS がオプションとして表示 される場合がありますが、これらは今後サポートされません。) 使用している システムに DB2 Connect がインストールされており、TCP/IP を選択する場合 には、「データベースは物理的にホストまたは **OS/400** システムに存在する」 オプションを選択できます。このチェック・ボックスを選択すると、ホストま たは OS/400 データベースに確立する接続のタイプを選択するオプションが表 示されます。
	- v DB2 Connect ゲートウェイ経由の接続を確立するには、「ゲートウェイ経由 でサーバーに接続」ラジオ・ボタンを選択します。
	- v 直接接続を確立するには、「サーバーに直接接続 **(Connect directly to the server)**」ラジオ・ボタンを選択します。

「次へ **(Next)**」をクリックします。

- 7. 必要な通信プロトコル・パラメーターを入力し、「次へ **(Next)**」をクリックし ます。
- 8. 追加するリモート・データベースのデータベース別名を「データベース名」フ ィールドに入力し、ローカル・データベース別名を「データベース別名」フィ ールドに入力します。 ホストまたは OS/400 データベースを追加している場 合、OS/390 または z/OS データベースのロケーション名、OS/400 データベー スの RDB 名、VSE または VM データベースの DBNAME を、「データベー ス名」フィールドに入力します。さらにオプションとして、このデータベース について記述する注釈を「注釈 **(Comment)**」に追加できます。

「次へ **(Next)**」をクリックします。

- 9. ODBC を使用する計画がある場合には、このデータベースを ODBC データ・ ソースとして登録します。 ODBC がインストールされていることを確認してか ら、この操作を実行してください。「次へ **(Next)**」をクリックします。
- 10. 「ノード・オプションの指定 **(Specify the node options)**」ウィンドウで、オペ レーティング・システムを選択し、接続するデータベース・システムのリモー ト・インスタンス名を入力します。
- 11. 「システム・オプションを指定する **(Specify the system options)**」ウィンドウ で、システム名、ホスト名、およびオペレーティング・システムが正しいこと を確認します。このパネルの情報は管理ノードを構成するために使用されま す。オプションで注釈を入力できます。「次へ **(Next)**」をクリックします。
- 12. 「セキュリティー・オプションを指定する **(Specify the security options)**」ウィ ンドウで、認証に使用するセキュリティー・オプションを指定します。
- 13. 「完了 **(Finish)**」をクリックします。これで、このデータベースを使用できま す。メニューから「終了 **(Exit)**」を選択して、CA を閉じます。

### 構成アシスタントによるデータベース接続のテスト

構成が完了した後は、データベース接続をテストする必要があります。

データベース接続をテストするには、以下のタスクを実行します。

- 1. 「構成アシスタント **(Configuration Assistant)**」を開始します。
- 2. 詳細ビューでデータベースを強調表示してから、「テスト接続 **(Test Connection)**」を「選択 **(Selected)**」メニューから選択します。「テスト接続 (Test Connection)」ウィンドウが表示されます。
- 3. テストする接続の種類を選択します (デフォルトは **CLI**)。複数の種類を同時に テストできます。リモート・データベースの有効なユーザー ID およびパスワー ドを入力し、「テスト接続 **(Test Connection)**」をクリックします。接続が正常 に確立された場合、接続が確立されたことを確認するメッセージが「結果 (Results)」ページに表示されます。 接続検査に失敗した場合には、ヘルプ・メッ セージを受け取ります。誤って指定した設定を変更するには、詳細ビューでデー タベースを選択してから、「データベースの変更」を「選択 **(Selected)**」メニュ ー項目から選択します。

開発環境 (IBM Data Studio など) での処理を行うようにサーバーをセットアップす る場合、初回の DB2 接続の際にエラー・メッセージ SQL30081N が表示されるこ とがあります。根本原因としては、リモート・データベース・サーバー側のファイ アウォールによって接続の確立が妨げられたことが考えられます。この場合、ファ イアウォールがクライアントからの接続要求を受け入れるように適切に構成されて いることを確認してください。

### **DCS (**ホスト・データベース**)** を除去する

DCS (ホスト・データベース) 項目を除去するには、「詳細構成アシスタント」ノー トブックの「DCS」ページを使用します。

- 1. 詳細ビューでない場合は、「表示」メニューで「詳細ビュー」を選択する。
- 2. 除去したい DCS 項目を選択する。
- 3. 「選択」メニューで「**DCS** の除去」をクリックする。選択を確認するための確 認ウィンドウがオープンします。

# 第 **11** 章 サポートされる **DB2** インターフェース言語

DB2 インターフェースの DB2 言語サポートは、サーバー・グループ言語とクライ アント・グループ言語に分類できます。サーバー・グループ言語は、メッセージ、 ヘルプおよび DB2 グラフィカル・インターフェース・エレメントのほとんどを翻 訳します。クライアント・グループ言語は、メッセージのほとんどと特定のヘルプ 資料を含む、 IBM Data Server Runtime Client コンポーネントを翻訳します。

サーバー・グループ言語には、ブラジル・ポルトガル語、チェコ語、デンマーク 語、フィンランド語、フランス語、ドイツ語、イタリア語、日本語、韓国語、ノル ウェー語、ポーランド語、ロシア語、中国語 (簡体字)、スペイン語、スウェーデン 語、中国語 (繁体字) が含まれます。

クライアント・グループ言語には、アラビア語、ブルガリア語、クロアチア語、オ ランダ語、ギリシャ語、ヘブライ語、ハンガリー語、ポルトガル語、ルーマニア 語、スロバキア語、スロベニア語、トルコ語が含まれます。

DB2 製品によってサポートされる言語と、DB2 インターフェースによってサポート される言語とを混同しないでください。 DB2 製品によってサポートされる言語と は、データが存在できる言語のことです。これらの言語は、DB2 インターフェース によってサポートされる言語のスーパーセットです。

### **DB2** セットアップ・ウィザードの各国語表示 **(Linux** および **UNIX)**

db2setup コマンドは、既存の言語設定を判別するために、オペレーティング・シス テムを照会します。ご使用のオペレーティング・システムの言語設定が db2setup で サポートされている場合は、DB2 セットアップ・ウィザードを表示する際にその言 語が使用されます。

お使いのシステムが、DB2 インターフェースでサポートされているものと同じコー ド・ページで、異なるロケール名で使用している場合は、以下のコマンドを入力し て LANG 環境変数を適切な値に設定することで、翻訳された db2setup を表示でき ます。

**bourne** シェル **(sh)**、**korn** シェル **(ksh)**、**bash** シェル**:** LANG=*<locale>* export LANG

#### **C** シェル**:**

setenv LANG <locale>

*locale* は、DB2 インターフェースでサポートされているロケールです。

# 言語 **ID (**別の言語で **DB2** セットアップ・ウィザードを実行する場合**)**

DB2 セットアップ・ウィザードを、ご使用のコンピューターのデフォルトの言語以 外の言語で実行する場合には、言語 ID を指定して、手動で DB2 セットアップ・ ウィザードを開始することができます。指定する言語は、インストールを実行する プラットフォームで選択可能なものでなければなりません。

Windows オペレーティング・システム上では、インストールで使用する言語の 2 文字の言語コードを指定するための **-i** パラメーターを指定して setup.exe を実行す ることができます。

Linux および UNIX オペレーティング・システム上では、各国語で DB2 セットア ップ・ウィザードを表示するための **LANG** 環境変数を設定することをお勧めしま す。

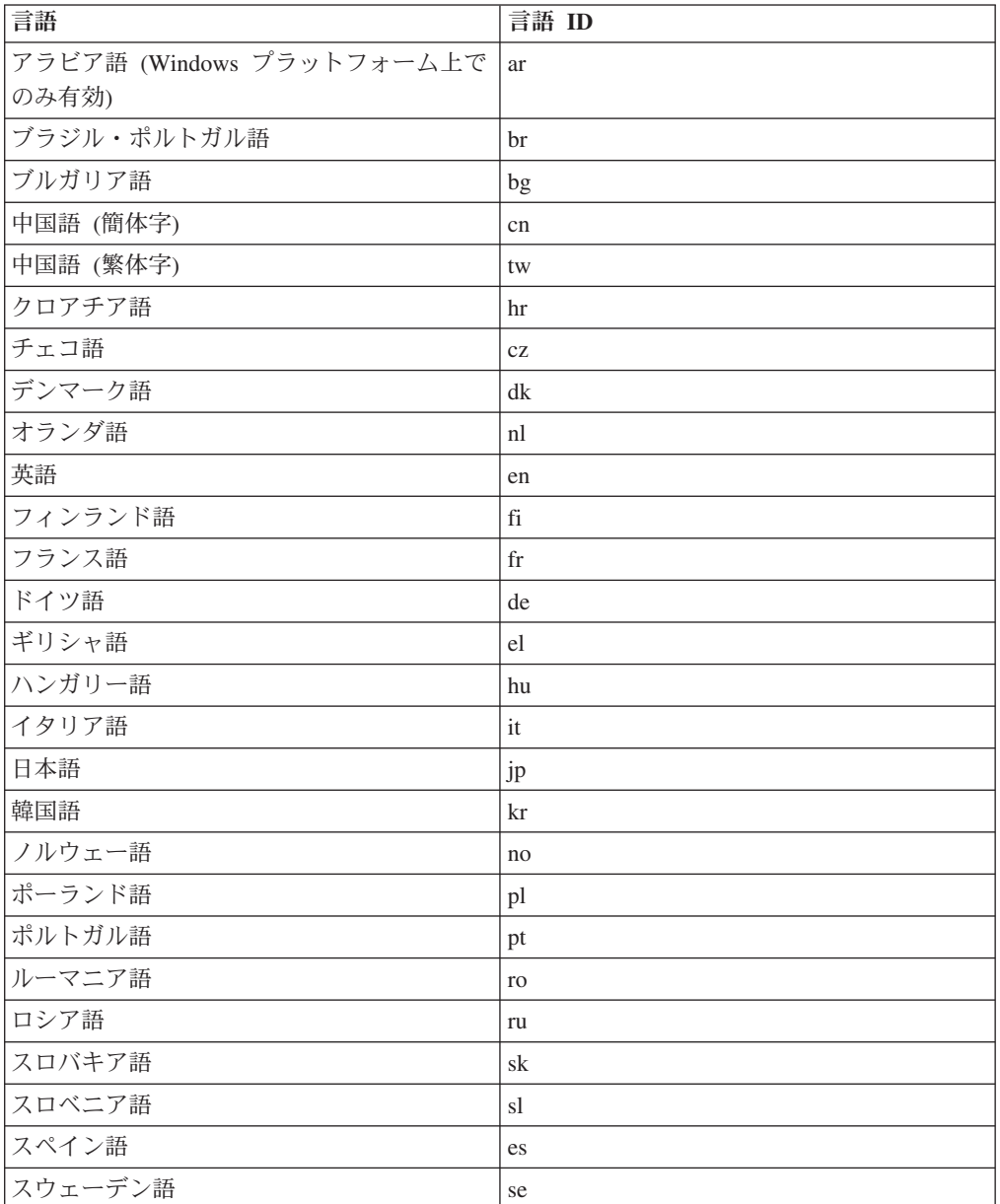

表 *8.* 言語 *ID*
表 *8.* 言語 *ID (*続き*)*

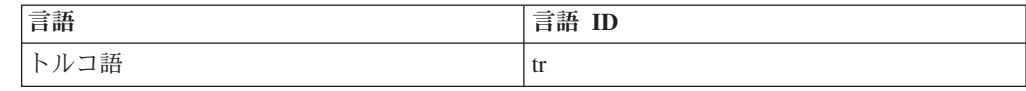

### <span id="page-72-0"></span>**DB2** 製品のインターフェース言語の変更 **(Windows)**

DB2 のインターフェース言語は、メッセージ、ヘルプ、およびグラフィック・ツー ル・インターフェースで表示される言語です。 DB2 のインストール時に、1 つ以 上の言語サポートをインストールするオプションが示されます。インストール後、 DB2 のインターフェース言語を、他のインストール済みインターフェース言語の 1 つに変更する場合には、このタスクで概説されたステップを使用してください。

DB2 製品によってサポートされる言語と、DB2 インターフェースによってサポート される言語とを混同しないでください。DB2 製品によってサポートされる言語と は、データが存在できる言語のことです。これらの言語は、DB2 インターフェース によってサポートされる言語のスーパーセットです。

使用する DB2 インターフェース言語を、ご使用のシステムにインストールする必 要があります。 DB2 製品のインストール時に DB2 セットアップ・ウィザードを使 用して、DB2 製品のインターフェース言語を選択しインストールします。DB2 製品 のインターフェース言語を、サポートされる、まだインストールしていないインタ ーフェース言語に変更する場合には、まず最初に DB2 製品のインターフェース言 語を、オペレーティング・システムの言語にデフォルトで指定します。それがサポ ートされない場合には、英語に指定します。

Windows 上で DB2 製品のインターフェース言語を変更するには、ご使用の Windows オペレーティング・システムのデフォルトの言語設定を変更する必要があ ります。

次のようにして、Windows オペレーティング・システム上で DB2 製品のインター フェース言語を変更します。

- 1. ご使用の Windows オペレーティング・システムの「コントロール パネル」 で、「地域と言語のオプション」を選択します。
- 2. 「地域オプション」タブの「標準と形式」の下で、該当の言語を選択します。 Windows Vista の場合、このステップは「形式」タブを使用します。
- 3. 「地域オプション」タブの「場所」の下で、該当の言語に対応する場所を選択し ます。
- 4. 「詳細設定」タブの「**Unicode** 対応でないプログラムの言語」の下で、該当の言 語を選択します。 Windows Vista の場合、「管理」タブの「**Unicode** 対応でな いプログラムの言語」の下で、「システム ロケール変更」をクリックして該当 の言語を選択します。次にリブートすることが確認されるので、「キャンセル」 をクリックします。
- 5. 「詳細設定」タブの「既定のユーザー アカウントの設定」の下の「すべての設 定を現在のユーザー アカウントと既定のユーザー プロファイルに適用する」ボ ックスにチェック・マークを付けます。 Windows Vista の場合、「管理」タブ の「予約済みアカウント」の下の「予約済みアカウントへコピー」をクリックし て、言語設定をコピーするアカウントにチェック・マークを付けます。

6. これらの変更を有効にする前に、リブートするように求められます。

ご使用のオペレーティング・システムのヘルプを参照して、デフォルトのシステム 言語の変更についての追加情報を参照してください。

### <span id="page-73-0"></span>**DB2** インターフェース言語の変更 **(Linux** および **UNIX)**

DB2 製品のインターフェース言語は、メッセージ、ヘルプ、およびグラフィック・ ツール・インターフェースで表示される言語です。 DB2 製品のインストール時 に、1 つ以上の言語サポートをインストールするオプションが示されます。インス トール後、インターフェース言語を、他のインストール済みインターフェース言語 の 1 つに変更する場合には、このタスクで概説されたステップを使用してくださ い。

DB2 製品によってサポートされる言語と、DB2 インターフェースによってサポート される言語とを混同しないでください。 DB2 製品によってサポートされる言語と は、データ の言語のことで、 DB2 インターフェースによってサポートされる言語 のスーパーセットです。

使用する DB2 インターフェース言語のサポートを、ご使用のシステムにインスト ールする必要があります。 DB2 のインストール時に DB2 セットアップ・ウィザー ドを使用して、DB2 インターフェース言語サポートを選択しインストールします。 DB2 製品のインターフェース言語を、サポートされる、まだインストールしていな いインターフェース言語に変更する場合には、DB2 インターフェース言語を、オペ レーティング・システムの言語にデフォルトで指定します。オペレーティング・シ ステム言語がサポートされていない場合、英語が DB2 インターフェース言語とし て使用されます。

DB2 製品のインストール時に DB2 セットアップ・ウィザードまたは National Language Package を使用して、DB2 インターフェース言語サポートを選択しインス トールします。

ご使用のシステムで使用可能な共用ロケールを確認するには、\$ locale -a コマンド を実行します。

DB2 インターフェース言語を変更するには、 LANG 環境変数を希望のロケールに 設定します。

bourne (sh)、korn (ksh)、および bash シェルの場合、

LANG=<locale> export LANG

C シェルの場合、

setenv LANG <locale>

例えば、フランス語を使用して DB2 製品にインターフェースするには、フランス 語言語サポートをインストールして、 LANG 環境変数をフランス語ロケール (例え ば fr\_FR) に設定する必要があります。

### <span id="page-74-0"></span>文字データの変換

文字データがマシン間で転送されるときは、受信する側のマシンが使用できる形に 変換されなければなりません。

たとえば、データが DB2 Connect サーバーと、ホストまたは System i データベー ス・サーバーとの間で転送される場合、データは通常、サーバー・コード・ページ からホスト CCSID へ (およびその逆に) 変換されます。 2 つのマシンが異なるコ ード・ページまたは CCSID を使用している場合、コード・ポイントは 1 つのコー ド・ページまたは CCSID から別のものへとマップします。この変換は、常に受信 側で実行されます。

データベースへ送られる文字データは、 SQL ステートメントと入力データから成 ります。データベースから 送られる文字データは、出力データから成ります。ビッ ト・データとして解釈される出力データは変換されません。たとえば、FOR BIT DATA 節で宣言された列のデータなどがあります。その他の場合は、すべての入力 および出力の文字データは、 2 つのマシンが異なるコード・ページまたは CCSID を持つときは変換されます。

たとえば、 DB2 Connect を使用してデータにアクセスすると、次のことが行われま す。

- 1. DB2 Connect は、OS/390 または z/OS に SQL ステートメントと入力データを 送信します。
- 2. DB2 Universal Database for z/OS and OS/390 は SQL ステートメントおよびデ ータをホスト・サーバーのコード・ページに変換してから、データを処理しま す。
- 3. DB2 Universal Database for z/OS and OS/390 は、結果を DB2 Connect サーバ ーに戻します。
- 4. DB2 Connect は結果をユーザーの環境のコード・ページに変換します。

双方向言語の場合は、特殊な ″BiDi CCSIDS″ が IBM によっていくつか定義されて おり、DB2 Connect でサポートされています。

データベース・サーバーの双方向属性がクライアントの属性と異なっている場合 は、これらの特殊な CCSIDS を使ってこの相違を解決できます。

DB2 Connect と、ホストまたは System i サーバーの CCSID との間でサポートさ れている変換については、『サポートされているテリトリー・コードおよびコー ド・ページ』のトピックを参照してください。

## <span id="page-76-0"></span>第 **12** 章 データベース・アプリケーションの開発

DB2 Connect を使用する環境でのアプリケーションのバインドおよび実行には、以 下に示す固有の考慮事項があります。

### **DB2 Connect** 上でのデータベース・ユーティリティーのバインディング

データベース・ユーティリティー (インポート、エクスポート、REORG、コマンド 行プロセッサー) および DB2 CLI バインド・ファイルをデータベースで使用する ためには、各データベースに対してあらかじめバインドしておく必要があります。 ネットワーク環境で、別々のオペレーティング・システムで稼働している複数のク ライアントや、 DB2 バージョンまたはサービス・レベルが異なる複数のクライア ントを使用する場合、オペレーティング・システムと DB2 バージョンの各組み合 わせごとにユーティリティーを 1 回ずつバインドしなければなりません。

ユーティリティーのバインドにより、パッケージ が作成されます。これは単一のソ ース・ファイルから特定の SQL ステートメントを処理するのに必要な情報がすべ て入っているオブジェクトです。

バインド・ファイルは、インストール・ディレクトリー (Windows では通常、sqllib です) の bnd ディレクトリーの下にある別の .lst ファイル内でグループ化されてい ます。各ファイルは、サーバーに固有のものです。

v ユーティリティーおよびアプリケーションをホストまたは System i データベー ス・サーバーにバインドするには、ホストまたは System i サーバーに接続して から、次のような例をテンプレートとして使用します。

connect to *dbalias* user *userid* using *password* bind *path/bnd/@ddcsmvs.lst* blocking all sqlerror continue messages *mvs.msg* grant public connect reset

*path* は *DB2PATH* レジストリー値に対応します。

- v DB2 データベースにデータベース・ユーティリティーをバインドするには、ワー クステーションのオペレーティング・システムによって、以下のいずれかの方法 を使用します。
	- 構成アシスタント (CA) を使って、以下を行います。
		- 1. CA を開始します。
		- 2. ユーティリティーをバインドする先のデータベースを選びます。
		- 3. 右クリックして、「バインド」を選択します。
		- 4. バインドするユーティリティーまたはファイルを選択します。
		- 5. 必要な BIND オプションを追加します。
		- 6. データベースに接続するためのユーザー ID とパスワードを入力します。 そのユーザー ID には、データベースに対して新パッケージをバインドす るための権限がなければなりません。「バインド」をクリックします。
	- コマンド行プロセッサーを使って、以下を行います。
- <span id="page-77-0"></span>1. x:¥sqllib¥bnd と入力して、bnd ディレクトリーに移動します。ただし x: は、DB2 をインストールしているドライブです。
- 2. データベースに接続するには、コマンド・センターまたはコマンド行プロ セッサーに次のようなコマンドを入力します。

connect to *database\_alias*

ただし、*database\_alias* は、接続先のデータベースの別名です。

3. コマンド・センターまたはコマンド行プロセッサーに次のようなコマンド を入力します。

"bind @db2ubind.lst messages bind.msg grant public" "bind @db2cli.lst messages clibind.msg grant public"

この例では、 bind.msg および clibind.msg は出力メッセージ・ファイル であり、 EXECUTE および BINDADD 特権が *public* に付与されます。

4. 次のようなコマンドを入力して、データベースへの接続をリセットしま す。

connect reset

#### 注**:**

- 1. db2ubind.lst ファイルには、データベース・ユーティリティー用のパッケージ を作成するのに必要なバインド (.bnd) ファイルのリストが入っています。 db2cli.lst ファイルには、 DB2 CLI および DB2 ODBC ドライバー用のパッ ケージを作成するのに必要なバインド (.bnd) ファイルのリストが入っていま す。
- 2. バインドは、完了するまでに数分かかることがあります。
- 3. BINDADD 権限をもっている場合は、DB2 CLI または ODBC ドライバーを 最初に使用するときに、DB2 CLI パッケージが自動的にバインドされます。 使用しているアプリケーションで、データベースをバインドする必要が生じた 場合、構成アシスタントのバインド機能を使うか、またはコマンド行プロセッ サーを使って、バインド処置を実行することができます。

### アプリケーションの実行

IBM Data Server Client をインストールすると、DB2 アプリケーションを作成およ び実行することができます。

以下のような各種アプリケーションから DB2 データベースにアクセスすることが できます。

- v 組み込み SQL、API、ストアード・プロシージャー、ユーザー定義関数、または DB2 CLI の呼び出しを含む IBM データ・サーバー・クライアント を使用して 開発されたアプリケーション。
- v ODBC アプリケーション。
- v JDBC または SQLJ インターフェースを使用した Java アプリケーション
- v PHP アプリケーション Ruby/Ruby on Rails アプリケーション
- v Ruby または Ruby on Rails アプリケーション
- Perl アプリケーション

Windows オペレーティング・システムでは、以下からも DB2 データベースにアク セスすることができます。

- v Microsoft Visual Basic および Microsoft Visual C++ で実装された ActiveX デー タ・オブジェクト (ADO)。
- OLE 自動化ルーチン (UDF およびストアード・プロシージャー)。
- v OLE データベース (OLE DB) 表関数。

アプリケーションを実行する方法は次のとおりです。

- 1. サーバーが構成され、実行されていることを確認します。
- 2. DB2 サーバーで、アプリケーション・プログラムが接続されているデータベー ス・サーバーでデータベース・マネージャーが開始されていることを確認しま す。開始されていない場合、アプリケーションを開始する前に、サーバーに **db2start** コマンドを出します。
- 3. アプリケーションが使用するデータベースに接続できることを確認します。
- 4. (オプション) 必要なファイルをバインドし、使用されているデータベース・アプ リケーション・ドライバーをサポートします。
- 5. アプリケーション・プログラムを実行します。

### <span id="page-80-0"></span>第 **13** 章 **DB2 Connect** のアンインストール

将来のいずれかの時点で、システムから DB2 Connect 製品を除去する必要が生じる 場合があります。DB2 Connect 製品を除去またはアンインストールするための要件 は、ご使用のオペレーティング・システムに基づいて示されています。

#### **DB2** 製品のアンインストール **(Windows)**

ここでは、 Windows オペレーティング・システムから DB2 製品を完全に削除する 方法について説明します。この作業は、既存の DB2 インスタンスおよびデータベ ースが必要でなくなった場合以外は実行しないでください。

DB2 のデフォルト・コピーをアンインストールする場合、他の DB2 コピーがシス テム上に存在するならば、アンインストールを続行する前に、db2swtch コマンドを 使って新しいデフォルト・コピーを選択する必要があります。さらに、削除対象の コピーのもとで Database Administration Server (DAS) が稼働している場合、削除さ れないコピーに DAS を移す必要があります。こうしないと、アンインストール後 に db2admin create コマンドを使って DAS を再作成しなければならず、いくつか の機能を使用するために DAS を再び構成する必要が生じるかもしれません。

Windows から DB2 製品を削除するには、以下のステップを実行します。

- 1. (オプション) コントロール・センターまたは drop database コマンドを使用し て、すべてのデータベースをドロップします。ドロップするデータベースが本当 に必要でなくなったかどうかを確かめてください。データベースをドロップする と、すべてのデータが失われます。
- 2. すべての DB2 プロセスおよびサービスを停止します。それには、Windows の 「サービス」パネルを使用するか、または db2stop コマンドを使用します。 DB2 を削除する前に DB2 のサービスおよびプロセスを停止しないなら、メモリ ー中に DB2 DLL がロードされているプロセスとサービスのリストを示す警告 が表示されます。
- 3. DB2 製品の削除に関しては、以下の 2 つのオプションがあります。
	- 「プログラムの追加と削除」

Windowsの「コントロール パネル」の「プログラムの追加と削除」ウィ ンドウを使用して、DB2 製品を削除します。ご使用の Windows オペレ ーティング・システムからソフトウェア製品の除去についての詳細は、 ご使用のオペレーティング・システムのヘルプを参照してください。

#### **db2unins** コマンド

DB2 製品を削除するには、db2unins コマンドを実行できます。このコマ ンドで /p パラメーターを使用すると、複数の DB2 製品を同時にアンイ ンストールできます。また、/u パラメーターを使用すると DB2 製品を サイレント・アンインストールでき、その場合には応答ファイルで指定 した DB2 製品が削除されます。詳しくは、db2unins コマンドに関する トピックを参照してください。

<span id="page-81-0"></span>残念ながら、「コントロール パネル」-「プログラムの追加と削除」機能を使用し たり、db2unins /p コマンドや db2unins /u コマンドを使用しても、DB2 製品を必ず 削除できるわけではありません。前述の方法が失敗した場合にのみ、以下のアンイ ンストール・オプションを試行してください。

強制的にすべての DB2 コピーを Windows システムから削除するには、db2unins /f コマンドを実行します。このコマンドは、システム上のすべての DB2 コピーを強 引にアンインストールします。DB2 データベースなどのユーザー・データ以外は、 すべて強制的に削除されます。

### **DB2** 製品のアンインストール **(Linux** および **UNIX)**

ここでは、Linux または UNIX オペレーティング・システムから DB2 製品を削除 する方法について説明します。

新しいバージョンの DB2 製品をインストールする場合、この作業は不要です。 Linux または UNIX 上の DB2 製品は、バージョンごとにインストール・パスが異 なっているため、同じコンピューター上に複数のバージョンを混在させることが可 能です。

注**:** この作業は、root 権限を使用してインストールされた DB2 製品に適用されま す。非ルート・ユーザーとしてインストールされた DB2 製品をアンインストール する方法については、別のトピックで説明しています。

DB2 製品を削除するには、以下のステップを実行します。

- 1. オプション: すべてのデータベースをドロップします。データベースをドロップ するには、コントロール・センターまたは drop database コマンドを使用しま す。データベースを先にドロップせずにインスタンスをドロップした場合、デー タベース・ファイルは引き続きファイル・システムに存在します。
- 2. DB2 Administration Server を停止します。「*DB2* サーバー機能 概説およびイン ストール」の資料を参照してください。
- 3. DB2 Administration Server を除去するか、または dasupdt コマンドを実行して、 DB2 Administration Server を別のインストール・パスに更新します。DB2 Administration Server を除去するには、「*DB2* サーバー機能 概説およびインス トール」の資料を参照してください。
- 4. DB2 インスタンスをすべて停止します。「*DB2* サーバー機能 概説およびインス トール」の資料を参照してください。
- 5. DB2 インスタンスを除去するか、または db2iupdt コマンドを実行して、インス タンスを別のインストール・パスに更新します。 DB2 インスタンスを除去する には、「*DB2* サーバー機能 概説およびインストール」の資料を参照してくださ  $\mathcal{U}^{\lambda}$
- 6. DB2 製品を除去します。「*DB2* サーバー機能 概説およびインストール」の資料 を参照してください。

# 第 **6** 部 付録

### <span id="page-84-0"></span>付録 **A. DB2** 技術情報の概説

DB2 技術情報は、以下のツールと方法を介して利用できます。

- v *DB2* インフォメーション・センター
	- トピック (タスク、概念、およびリファレンス・トピック)
	- DB2 ツールのヘルプ
	- サンプル・プログラム
	- チュートリアル
- DB2 資料
	- PDF ファイル (ダウンロード可能)
	- PDF ファイル (DB2 PDF DVD に含まれる)
	- 印刷資料
- コマンド行ヘルプ
	- コマンド・ヘルプ
	- メッセージ・ヘルプ

注**:** *DB2* インフォメーション・センター のトピックは、PDF やハードコピー資料 よりも頻繁に更新されます。最新の情報を入手するには、資料の更新が発行された ときにそれをインストールするか、ibm.com® にある *DB2* インフォメーション・セ ンター を参照してください。

技術資料、ホワイト・ペーパー、IBM Redbooks® 資料などのその他の DB2 技術情 報には、オンライン (ibm.com) でアクセスできます。 DB2 Information Management ソフトウェア・ライブラリー・サイト [\(http://www.ibm.com/software/data/sw-library/\)](http://www.ibm.com/software/data/sw-library/) にアクセスしてください。

#### 資料についてのフィードバック

DB2 の資料についてのお客様からの貴重なご意見をお待ちしています。DB2 の資料 を改善するための提案については、db2docs@ca.ibm.com まで E メールを送信して ください。DB2 の資料チームは、お客様からのフィードバックすべてに目を通しま すが、直接お客様に返答することはありません。お客様が関心をお持ちの内容につ いて、可能な限り具体的な例を提供してください。特定のトピックまたはヘルプ・ ファイルについてのフィードバックを提供する場合は、そのトピック・タイトルお よび URL を含めてください。

DB2 お客様サポートに連絡する場合には、この E メール・アドレスを使用しない でください。資料を参照しても、DB2 の技術的な問題が解決しない場合は、お近く の IBM サービス・センターにお問い合わせください。

IBM Information Management 製品の使用をより容易にするために IBM にご協力い ただける場合は、コンシューマビリティーに関する次のアンケートにご回答くださ い。<http://www.ibm.com/software/data/info/consumability-survey/>

## <span id="page-85-0"></span>**DB2** テクニカル・ライブラリー **(**ハードコピーまたは **PDF** 形式**)**

以下の表は、DB2 ライブラリーについて説明しています。DB2 ライブラリーに関す る詳細な説明については、[www.ibm.com/shop/publications/order](http://www.ibm.com/shop/publications/order) にある IBM Publications Center にアクセスしてください。英語の DB2 バージョン 9.5 のマニュ アル (PDF 形式) とその翻訳版は、 [www.ibm.com/support/docview.wss?rs=71](http://www.ibm.com/support/docview.wss?rs=71&uid=swg27009474) [&uid=swg2700947](http://www.ibm.com/support/docview.wss?rs=71&uid=swg27009474) からダウンロードできます。

この表には印刷資料が入手可能かどうかが示されていますが、国または地域によっ ては入手できない場合があります。

資料番号は、資料が更新される度に大きくなります。資料を参照する際は、以下に リストされている最新版であることを確認してください。

注**:** *DB2* インフォメーション・センター は、PDF やハードコピー資料よりも頻繁 に更新されます。

|                            |              | 印刷資料が入手可能 |            |
|----------------------------|--------------|-----------|------------|
| 資料名                        | 資料番号         | かどうか      | 最終更新       |
| 管理 API リファレンス SC88-4431-02 |              | 入手可能      | 2009 年 4 月 |
| 管理ルーチンおよびビ SC88-4435-02    |              | 入手不可      | 2009 年 4 月 |
| $2 -$                      |              |           |            |
| コール・レベル・イン                 | SC88-4433-02 | 入手可能      | 2009 年 4 月 |
| ターフェース ガイド                 |              |           |            |
| およびリファレンス 第                |              |           |            |
| 1 巻                        |              |           |            |
| コール・レベル・イン SC88-4434-02    |              | 入手可能      | 2009 年 4 月 |
| ターフェース ガイド                 |              |           |            |
| およびリファレンス 第                |              |           |            |
| 2 巻                        |              |           |            |
| コマンド・リファレン SC88-4432-02    |              | 入手可能      | 2009 年 4 月 |
| ス                          |              |           |            |
| データ移動ユーティリ                 | SC88-4421-02 | 入手可能      | 2009 年 4 月 |
| ティー ガイドおよびリ                |              |           |            |
| ファレンス                      |              |           |            |
| データ・リカバリーと                 | SC88-4423-02 | 入手可能      | 2009 年 4 月 |
| 高可用性 ガイドおよび                |              |           |            |
| リファレンス                     |              |           |            |
| データ・サーバー、デ                 | SC88-4259-02 | 入手可能      | 2009 年 4 月 |
| ータベース、およびデ                 |              |           |            |
| ータベース・オブジェ                 |              |           |            |
| クトのガイド                     |              |           |            |
| データベース・セキュ                 | SC88-4418-02 | 入手可能      | 2009 年 4 月 |
| リティー・ガイド                   |              |           |            |
| ADO.NET および OLE            | SC88-4425-02 | 入手可能      | 2009 年 4 月 |
| DB アプリケーション                |              |           |            |
| の開発                        |              |           |            |

表 *9. DB2* の技術情報

#### 表 *9. DB2* の技術情報 *(*続き*)*

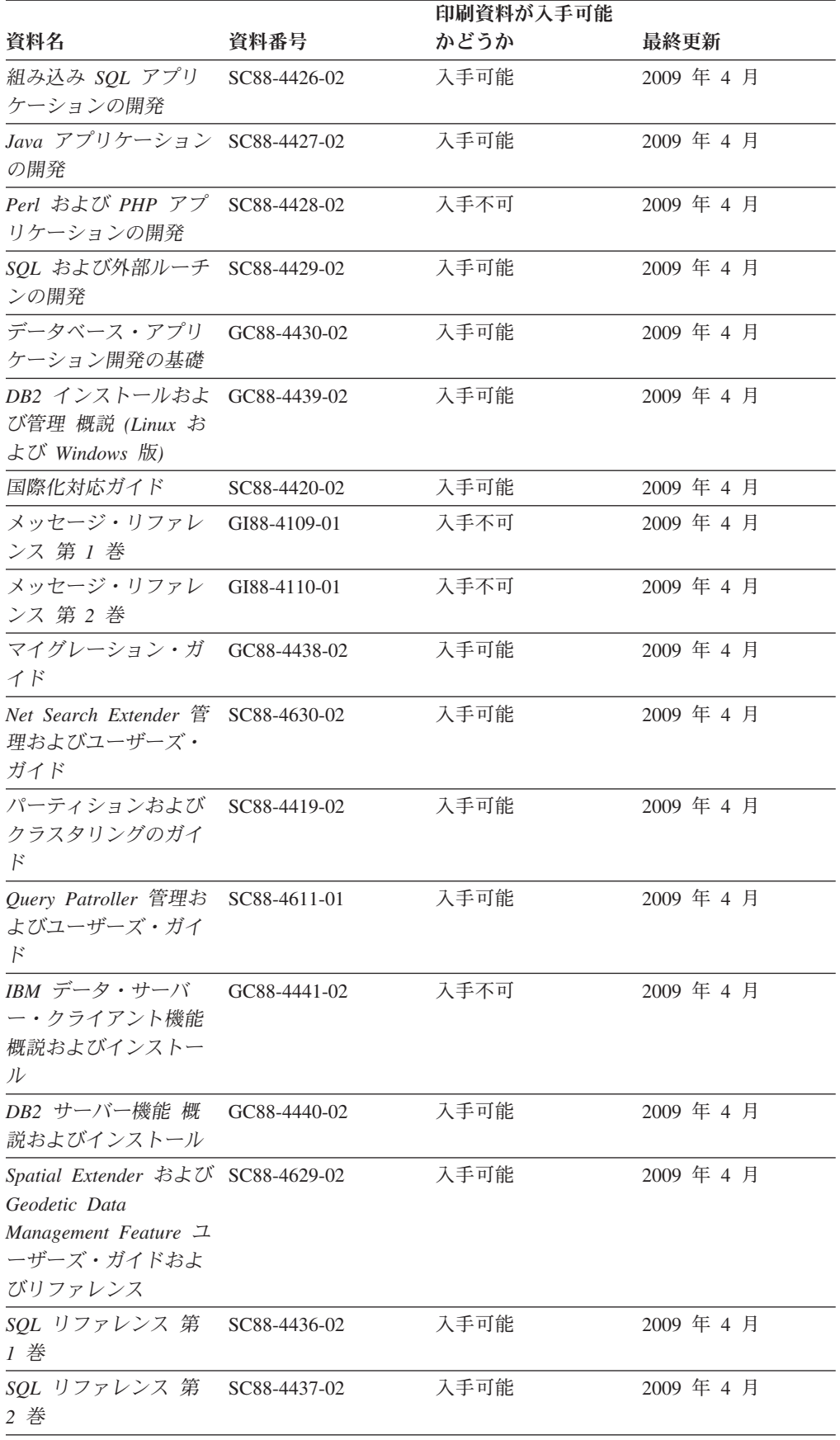

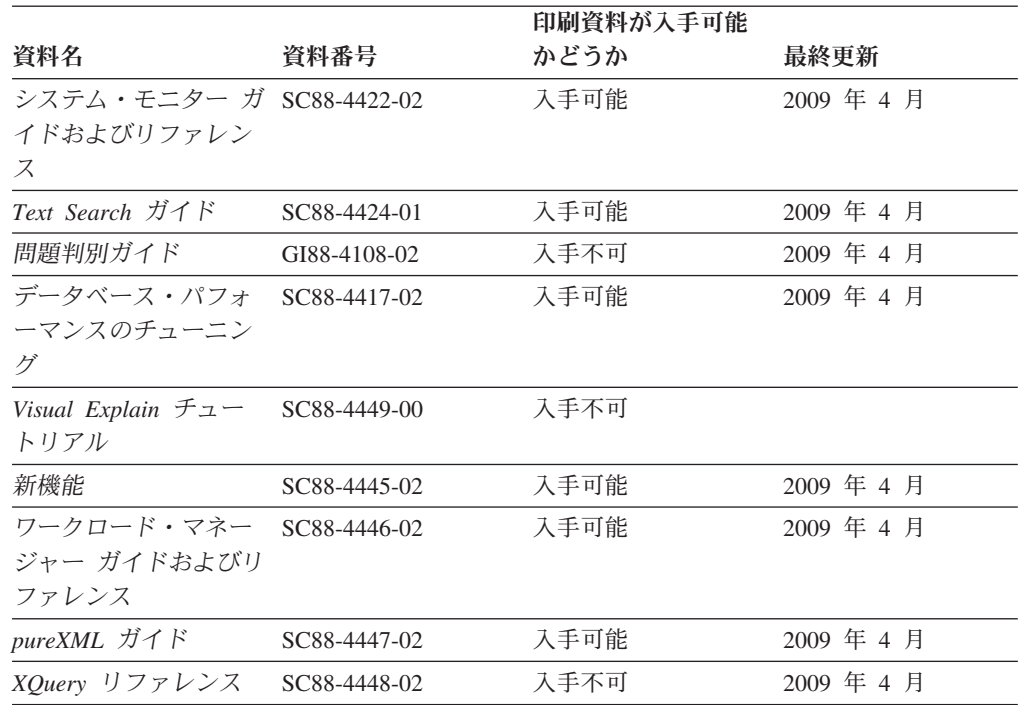

#### 表 *9. DB2* の技術情報 *(*続き*)*

#### 表 *10. DB2 Connect* 固有の技術情報

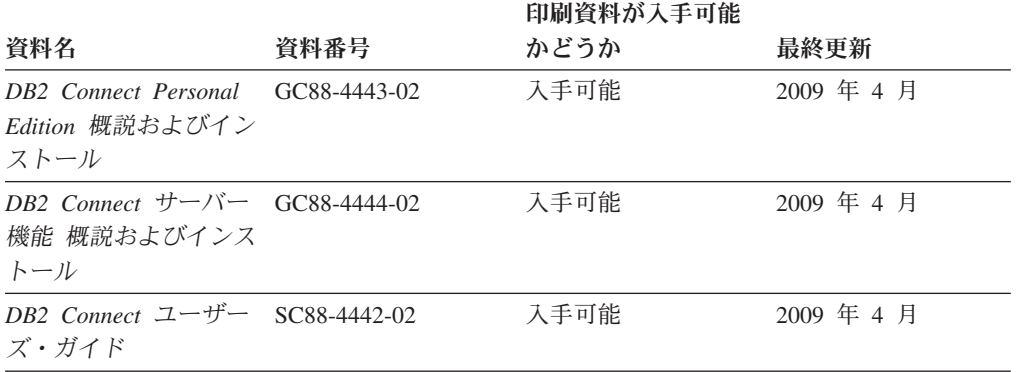

#### 表 *11. Information Integration* の技術情報

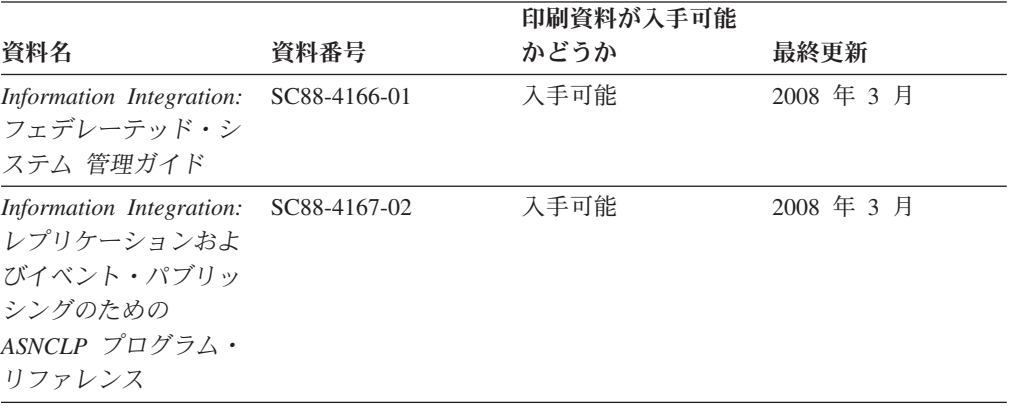

<span id="page-88-0"></span>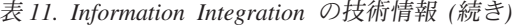

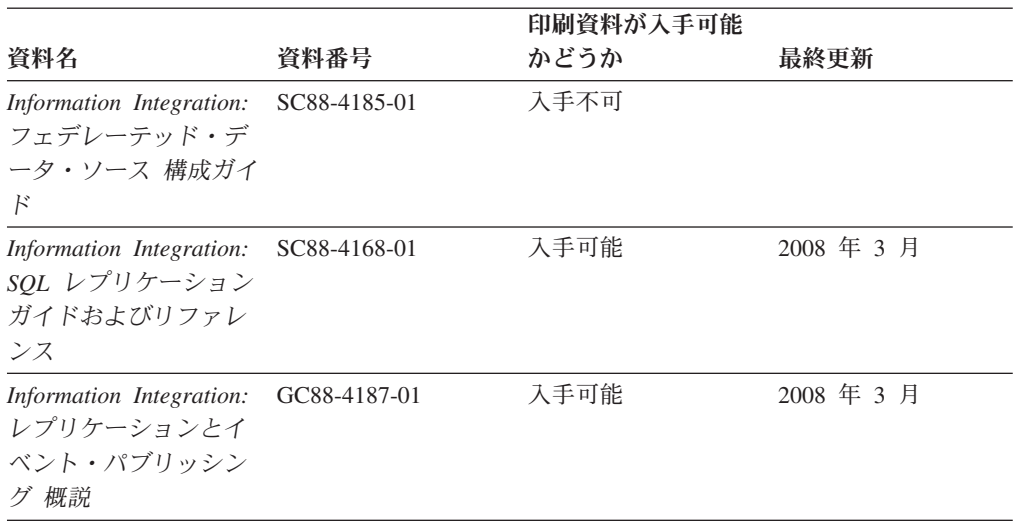

### **DB2** の印刷資料の注文方法

DB2 の印刷資料が必要な場合、オンラインで購入することができますが、すべての 国および地域で購入できるわけではありません。 DB2 の印刷資料については、IBM 営業担当員にお問い合わせください。 *DB2 PDF* ドキュメンテーション DVD の一 部のソフトコピー・ブックは、印刷資料では入手できないことに留意してくださ い。例えば、「*DB2* メッセージ・リファレンス」はどちらの巻も印刷資料としては 入手できません。

DB2 PDF ドキュメンテーション DVD で利用できる DB2 の印刷資料の大半は、 IBM に有償で注文することができます。国または地域によっては、資料を IBM Publications Center からオンラインで注文することもできます。お客様の国または地 域でオンライン注文が利用できない場合、DB2 の印刷資料については、IBM 営業担 当員にお問い合わせください。 DB2 PDF ドキュメンテーション DVD に収録され ている資料の中には、印刷資料として提供されていないものもあります。

注**:** 最新で完全な DB2 資料は、DB2 インフォメーション・センター [\(http://publib.boulder.ibm.com/infocenter/db2luw/v9r5\)](http://publib.boulder.ibm.com/infocenter/db2luw/v9r5) で参照することができます。

DB2 の印刷資料は以下の方法で注文することができます。

- 日本 IBM 発行のマニュアルはインターネット経由でご購入いただけます。詳し くは <http://www.ibm.com/shop/publications/order> の「ご注文について」をご覧くだ さい。資料の注文情報にアクセスするには、お客様の国、地域、または言語を選 択してください。その後、各ロケーションにおける注文についての指示に従って ください。
- v DB2 の印刷資料を IBM 営業担当員に注文するには、以下のようにします。
	- 1. 以下の Web サイトのいずれかから、営業担当員の連絡先情報を見つけてくだ さい。
		- IBM Directory of world wide contacts [\(www.ibm.com/planetwide\)](http://www.ibm.com/planetwide)
		- IBM Publications Web サイト [\(http://www.ibm.com/shop/publications/order\)](http://www.ibm.com/shop/publications/order) 国、地域、または言語を選択し、お客様の所在地に該当する Publications ホ

ーム・ページにアクセスしてください。このページから、「このサイトに ついて」のリンクにアクセスしてください。

- 2. 電話をご利用の場合は、DB2 資料の注文であることをご指定ください。
- 3. 担当者に、注文する資料のタイトルと資料番号をお伝えください。タイトルと 資料番号は、 80 ページの『DB2 [テクニカル・ライブラリー](#page-85-0) (ハードコピーま [たは](#page-85-0) PDF 形式)』でご確認いただけます。

#### <span id="page-89-0"></span>コマンド行プロセッサーから **SQL** 状態ヘルプを表示する

DB2 は、SQL ステートメントの結果の原因になったと考えられる条件の SQLSTATE 値を戻します。 SQLSTATE ヘルプは、SQL 状態および SQL 状態クラ ス・コードの意味を説明します。

SQL 状態ヘルプを呼び出すには、コマンド行プロセッサーを開いて以下のように入 力します。

? *sqlstate* or ? *class code*

ここで、*sqlstate* は有効な 5 桁の SQL 状態を、*class code* は SQL 状態の最初の 2 桁を表します。

例えば、? 08003 を指定すると SQL 状態 08003 のヘルプが表示され、 ? 08 を指 定するとクラス・コード 08 のヘルプが表示されます。

### 異なるバージョンの **DB2** インフォメーション・センターへのアクセス

DB2 バージョン 9.5 のトピックを扱っている DB2 インフォメーション・センター の URL は、[http://publib.boulder.ibm.com/infocenter/db2luw/v9r5/](http://publib.boulder.ibm.com/infocenter/db2luw/v9r5)です。

DB2 バージョン 9 のトピックを扱っている DB2 インフォメーション・センターの URL は <http://publib.boulder.ibm.com/infocenter/db2luw/v9/>です。

DB2 バージョン 8 のトピックについては、バージョン 8 のインフォメーション・ センターの URL<http://publib.boulder.ibm.com/infocenter/db2luw/v8/>にアクセスしてく ださい。

### **DB2** インフォメーション・センターでの希望する言語でのトピックの表示

DB2 インフォメーション・センターでは、ブラウザーの設定で指定した言語でのト ピックの表示が試みられます。トピックがその指定言語に翻訳されていない場合 は、 DB2 インフォメーション・センターでは英語でトピックが表示されます。

- v Internet Explorer Web ブラウザーで、指定どおりの言語でトピックを表示するに は、以下のようにします。
	- 1. Internet Explorer の「ツール」 -> 「インターネット オプション」 -> 「言語 **...**」ボタンをクリックします。「言語の優先順位」ウィンドウがオープンしま す。
	- 2. 該当する言語が、言語リストの先頭の項目に指定されていることを確認しま す。
		- リストに新しい言語を追加するには、「追加**...**」ボタンをクリックします。

注**:** 言語を追加しても、特定の言語でトピックを表示するのに必要なフォン トがコンピューターに備えられているとはかぎりません。

- <span id="page-90-0"></span>– リストの先頭に新しい言語を移動するには、その言語を選択してから、そ の言語が言語リストに先頭に行くまで「上に移動」ボタンをクリックしま す。
- 3. ブラウザー・キャッシュを消去してから、ページを最新表示します。希望する 言語で DB2 インフォメーション・センターが表示されます。
- v Firefox または Mozilla Web ブラウザーの場合に、希望する言語でトピックを表 示するには、以下のようにします。
	- 1. 「ツール」 -> 「オプション」 -> 「詳細」 ダイアログの「言語」セクショ ンにあるボタンを選択します。「設定」ウィンドウに「言語」パネルが表示さ れます。
	- 2. 該当する言語が、言語リストの先頭の項目に指定されていることを確認しま す。
		- リストに新しい言語を追加するには、「追加**...**」ボタンをクリックしてか ら、「言語を追加」ウィンドウで言語を選択します。
		- リストの先頭に新しい言語を移動するには、その言語を選択してから、そ の言語が言語リストに先頭に行くまで「上に移動」ボタンをクリックしま す。
	- 3. ブラウザー・キャッシュを消去してから、ページを最新表示します。希望する 言語で DB2 インフォメーション・センターが表示されます。

ブラウザーとオペレーティング・システムの組み合わせによっては、オペレーティ ング・システムの地域の設定も希望のロケールと言語に変更しなければならない場 合があります。

### コンピューターまたはイントラネット・サーバーにインストールされた **DB2** インフォメーション・センターの更新

DB2 インフォメーション・センターをローカルにインストールしている場合は、 IBM から資料の更新を入手してインストールすることができます。

ローカルにインストールされた *DB2* インフォメーション・センター を更新するに は、以下のことを行う必要があります。

- 1. コンピューター上の *DB2* インフォメーション・センター を停止し、インフォ メーション・センターをスタンドアロン・モードで再始動します。インフォメー ション・センターをスタンドアロン・モードで実行すると、ネットワーク上の他 のユーザーがそのインフォメーション・センターにアクセスできなくなります。 これで、更新を適用できるようになります。非管理者および非 root の *DB2* イ ンフォメーション・センター は常にスタンドアロン・モードで実行されます。 を参照してください。
- 2. 更新機能を使用することにより、どんな更新が利用できるかを確認します。イン ストールする更新がある場合は、更新機能を使用してそれを入手およびインスト ールできます。

注**:** ご使用の環境において、インターネットに接続されていないマシンに *DB2* インフォメーション・センター の更新をインストールする必要がある場合は、

インターネットに接続されていて *DB2* インフォメーション・センター がイン ストールされているマシンを使用して、更新サイトをローカル・ファイル・シス テムにミラーリングする必要があります。ネットワーク上の多数のユーザーが資 料の更新をインストールする場合にも、更新サイトをローカルにミラーリングし て、更新サイト用のプロキシーを作成することにより、個々のユーザーが更新を 実行するのに要する時間を短縮できます。 更新パッケージが入手可能な場合、更新機能を使用してパッケージを入手しま

す。ただし、更新機能は、スタンドアロン・モードでのみ使用できます。

3. スタンドアロンのインフォメーション・センターを停止し、コンピューター上の *DB2* インフォメーション・センター を再始動します。

注**:** Windows Vista の場合、下記のコマンドは管理者として実行する必要がありま す。完全な管理者特権でコマンド・プロンプトまたはグラフィカル・ツールを起動 するには、ショートカットを右クリックしてから、 「管理者として実行」を選択し ます。

コンピューターまたはイントラネット・サーバーにインストールされている *DB2* インフォメーション・センター を更新するには、以下のようにします。

- 1. *DB2* インフォメーション・センター を停止します。
	- v Windows では、「スタート」 → 「コントロール パネル」 → 「管理ツール」 → 「サービス」をクリックします。次に、「**DB2** インフォメーション・セン ター」サービスを右クリックして「停止」を選択します。
	- v Linux では、以下のコマンドを入力します。 /etc/init.d/db2icdv95 stop
- 2. インフォメーション・センターをスタンドアロン・モードで開始します。
	- Windows の場合:
		- a. コマンド・ウィンドウを開きます。
		- b. インフォメーション・センターがインストールされているパスにナビゲー トします。*DB2* インフォメーション・センター は、デフォルトで *Program\_files*¥IBM¥DB2 Information Center¥Version 9.5 ディレクトリーに インストールされます。ここで、*Program\_files* は Program Files ディレク トリーのロケーションを表します。
		- c. インストール・ディレクトリーから doc¥bin ディレクトリーにナビゲート します。
		- d. 次のように help start.bat ファイルを実行します。

help\_start.bat

- Linux の場合:
	- a. インフォメーション・センターがインストールされているパスにナビゲー トします。デフォルトでは、*DB2* インフォメーション・センター は /opt/ibm/db2ic/V9.5 ディレクトリーにインストールされています。
	- b. インストール・ディレクトリーから doc/bin ディレクトリーにナビゲート します。
	- c. 次のように help\_start スクリプトを実行します。 help\_start

システムのデフォルト Web ブラウザーが起動し、スタンドアロンのインフォメ ーション・センターが表示されます。

- <span id="page-92-0"></span>3. 「更新」ボタン ( ) をクリックします。インフォメーション・センターの右側 のパネルで、「更新の検索 **(Find Updates)**」をクリックします。 既存の文書に 対する更新のリストが表示されます。
- 4. インストール・プロセスを開始するには、インストールする更新をチェックして 選択し、「更新のインストール」をクリックします。
- 5. インストール・プロセスが完了したら、「完了」をクリックします。
- 6. 次のようにして、スタンドアロンのインフォメーション・センターを停止しま す。
	- v Windows の場合は、インストール・ディレクトリーの doc¥bin ディレクトリ ーにナビゲートしてから、次のように help end.bat ファイルを実行します。 help end.bat

注**:** help\_end バッチ・ファイルには、help\_start バッチ・ファイルを使用して 開始したプロセスを安全に終了するのに必要なコマンドが含まれています。 help\_start.bat は、Ctrl-C や他の方法を使用して終了しないでください。

v Linux の場合は、インストール・ディレクトリーの doc/bin ディレクトリーに ナビゲートしてから、次のように help\_end スクリプトを実行します。 help\_end

注: help end スクリプトには、help start スクリプトを使用して開始したプロ セスを安全に終了するのに必要なコマンドが含まれています。他の方法を使用 して、help\_start スクリプトを終了しないでください。

- 7. *DB2* インフォメーション・センター を再始動します。
	- v Windows では、「スタート」 → 「コントロール パネル」 → 「管理ツール」 → 「サービス」をクリックします。次に、「**DB2** インフォメーション・セン ター」サービスを右クリックして「開始」を選択します。
	- v Linux では、以下のコマンドを入力します。 /etc/init.d/db2icdv95 start

更新された *DB2* インフォメーション・センター に、更新された新しいトピックが 表示されます。

## **DB2** チュートリアル

DB2 チュートリアルは、DB2 製品のさまざまな機能について学習するのを支援しま す。この演習をとおして段階的に学習することができます。

#### はじめに

インフォメーション・センター [\(http://publib.boulder.ibm.com/infocenter/db2help/\)](http://publib.boulder.ibm.com/infocenter/db2luw/v9) か ら、このチュートリアルの XHTML 版を表示できます。

演習の中で、サンプル・データまたはサンプル・コードを使用する場合がありま す。個々のタスクの前提条件については、チュートリアルを参照してください。

#### <span id="page-93-0"></span>**DB2** チュートリアル

チュートリアルを表示するには、タイトルをクリックします。

「*pureXML* ガイド 」の『**pureXML™**』

XML データを保管し、ネイティブ XML データ・ストアに対して基本的な 操作を実行できるように、DB2 データベースをセットアップします。

### **DB2** トラブルシューティング情報

DB2 データベース製品を使用する際に役立つ、トラブルシューティングおよび問題 判別に関する広範囲な情報を利用できます。

#### **DB2** ドキュメンテーション

トラブルシューティング情報は、「DB2 問題判別ガイド」、またはDB2 イ ンフォメーション・センターの『データベースの基本』セクションにありま す。ここには、DB2 診断ツールおよびユーティリティーを使用して、問題 を切り分けて識別する方法、最も頻繁に起こる幾つかの問題に対するソリュ ーションについての情報、および DB2 データベース製品を使用する際に発 生する可能性のある問題の解決方法についての他のアドバイスがあります。

#### **DB2 Technical Support** の **Web** サイト

現在問題が発生していて、考えられる原因とソリューションを検索したい場 合は、DB2 Technical Support の Web サイトを参照してください。 Technical Support サイトには、最新の DB2 資料、TechNotes、プログラム 診断依頼書 (APAR またはバグ修正)、フィックスパック、およびその他の リソースへのリンクが用意されています。この知識ベースを活用して、問題 に対する有効なソリューションを探し出すことができます。

DB2 Technical Support の Web  $\forall \vec{\wedge}$  [\(http://www.ibm.com/software/data/](http://www.ibm.com/software/data/db2/support/db2_9/) [db2/support/db2\\_9/\)](http://www.ibm.com/software/data/db2/support/db2_9/) にアクセスしてください。

### ご利用条件

これらの資料は、以下の条件に同意していただける場合に限りご使用いただけま す。

個人使用**:** これらの資料は、すべての著作権表示その他の所有権表示をしていただ くことを条件に、非商業的な個人による使用目的に限り複製することができます。 ただし、IBM の明示的な承諾をえずに、これらの資料またはその一部について、二 次的著作物を作成したり、配布 (頒布、送信を含む) または表示 (上映を含む) する ことはできません。

商業的使用**:** これらの資料は、すべての著作権表示その他の所有権表示をしていた だくことを条件に、お客様の企業内に限り、複製、配布、および表示することがで きます。 ただし、IBM の明示的な承諾をえずにこれらの資料の二次的著作物を作 成したり、お客様の企業外で資料またはその一部を複製、配布、または表示するこ とはできません。

<sup>「</sup>*Visual Explain* チュートリアル」の『**Visual Explain**』 Visual Explain を使用して、パフォーマンスを向上させるために SQL ステ ートメントを分析し、最適化し、調整します。

ここで明示的に許可されているもの以外に、資料や資料内に含まれる情報、デー タ、ソフトウェア、またはその他の知的所有権に対するいかなる許可、ライセン ス、または権利を明示的にも黙示的にも付与するものではありません。

資料の使用が IBM の利益を損なうと判断された場合や、上記の条件が適切に守ら れていないと判断された場合、IBM はいつでも自らの判断により、ここで与えた許 可を撤回できるものとさせていただきます。

お客様がこの情報をダウンロード、輸出、または再輸出する際には、米国のすべて の輸出入関連法規を含む、すべての関連法規を遵守するものとします。

IBM は、これらの資料の内容についていかなる保証もしません。これらの資料は、 特定物として現存するままの状態で提供され、商品性の保証、特定目的適合性の保 証および法律上の瑕疵担保責任を含むすべての明示もしくは黙示の保証責任なしで 提供されます。

### <span id="page-96-0"></span>付録 **B.** 特記事項

本書は米国 IBM が提供する製品およびサービスについて作成したものです。

本書に記載の製品、サービス、または機能が日本においては提供されていない場合 があります。日本で利用可能な製品、サービス、および機能については、日本 IBM の営業担当員にお尋ねください。本書で IBM 製品、プログラム、またはサービス に言及していても、その IBM 製品、プログラム、またはサービスのみが使用可能 であることを意味するものではありません。これらに代えて、IBM の知的所有権を 侵害することのない、機能的に同等の製品、プログラム、またはサービスを使用す ることができます。ただし、IBM 以外の製品とプログラムの操作またはサービスの 評価および検証は、お客様の責任で行っていただきます。

IBM は、本書に記載されている内容に関して特許権 (特許出願中のものを含む) を 保有している場合があります。本書の提供は、お客様にこれらの特許権について実 施権を許諾することを意味するものではありません。実施権についてのお問い合わ せは、書面にて下記宛先にお送りください。

〒106-8711 東京都港区六本木 3-2-12 日本アイ・ビー・エム株式会社 法務・知的財産 知的財産権ライセンス渉外

以下の保証は、国または地域の法律に沿わない場合は、適用されません。 IBM お よびその直接または間接の子会社は、本書を特定物として現存するままの状態で提 供し、商品性の保証、特定目的適合性の保証および法律上の瑕疵担保責任を含むす べての明示もしくは黙示の保証責任を負わないものとします。国または地域によっ ては、法律の強行規定により、保証責任の制限が禁じられる場合、強行規定の制限 を受けるものとします。

この情報には、技術的に不適切な記述や誤植を含む場合があります。本書は定期的 に見直され、必要な変更は本書の次版に組み込まれます。 IBM は予告なしに、随 時、この文書に記載されている製品またはプログラムに対して、改良または変更を 行うことがあります。

本書は、IBM 以外の Web サイトおよびリソースへのリンクまたは参照を含む場合 があります。 IBM は、本書より参照もしくはアクセスできる、または本書からリ ンクされた IBM 以外の Web サイトもしくは第三者のリソースに対して一切の責任 を負いません。 IBM 以外の Web サイトにリンクが張られていることにより IBM が当該 Web サイトを推奨するものではなく、またその内容、使用もしくはサイト の所有者について IBM が責任を負うことを意味するものではありません。 また、 IBM は、お客様が IBM Web サイトから第三者の存在を知ることになった場合にも (もしくは、IBM Web サイトから第三者へのリンクを使用した場合にも)、お客様と 第三者との間のいかなる取引に対しても一切責任を負いません。 従って、お客様 は、IBM が上記の外部サイトまたはリソースの利用について責任を負うものではな く、また、外部サイトまたはリソースからアクセス可能なコンテンツ、サービス、

製品、またはその他の資料一切に対して IBM が責任を負うものではないことを承 諾し、同意するものとします。 第三者により提供されるソフトウェアには、そのソ フトウェアと共に提供される固有の使用条件が適用されます。

IBM は、お客様が提供するいかなる情報も、お客様に対してなんら義務も負うこと のない、自ら適切と信ずる方法で、使用もしくは配布することができるものとしま す。

本プログラムのライセンス保持者で、(i) 独自に作成したプログラムとその他のプロ グラム (本プログラムを含む) との間での情報交換、および (ii) 交換された情報の 相互利用を可能にすることを目的として、本プログラムに関する情報を必要とする 方は、下記に連絡してください。

IBM Canada Limited

Office of the Lab Director 8200 Warden Avenue Markham, Ontario L6G 1C7 CANADA

本プログラムに関する上記の情報は、適切な使用条件の下で使用することができま すが、有償の場合もあります。

本書で説明されているライセンス・プログラムまたはその他のライセンス資料は、 IBM 所定のプログラム契約の契約条項、IBM プログラムのご使用条件、またはそれ と同等の条項に基づいて、IBM より提供されます。

この文書に含まれるいかなるパフォーマンス・データも、管理環境下で決定された ものです。そのため、他の操作環境で得られた結果は、異なる可能性があります。 一部の測定が、開発レベルのシステムで行われた可能性がありますが、その測定値 が、一般に利用可能なシステムのものと同じである保証はありません。さらに、一 部の測定値が、推定値である可能性があります。実際の結果は、異なる可能性があ ります。お客様は、お客様の特定の環境に適したデータを確かめる必要がありま す。

IBM 以外の製品に関する情報は、その製品の供給者、出版物、もしくはその他の公 に利用可能なソースから入手したものです。 IBM は、それらの製品のテストは行 っておりません。したがって、他社製品に関する実行性、互換性、またはその他の 要求については確証できません。 IBM 以外の製品の性能に関する質問は、それら の製品の供給者にお願いします。

IBM の将来の方向または意向に関する記述については、予告なしに変更または撤回 される場合があり、単に目標を示しているものです。

本書には、日常の業務処理で用いられるデータや報告書の例が含まれています。よ り具体性を与えるために、それらの例には、個人、企業、ブランド、あるいは製品 などの名前が含まれている場合があります。これらの名称はすべて架空のものであ り、名称や住所が類似する企業が実在しているとしても、それは偶然にすぎませ ん。

著作権使用許諾:

本書には、様々なオペレーティング・プラットフォームでのプログラミング手法を 例示するサンプル・アプリケーション・プログラムがソース言語で掲載されていま す。お客様は、サンプル・プログラムが書かれているオペレーティング・プラット フォームのアプリケーション・プログラミング・インターフェースに準拠したアプ リケーション・プログラムの開発、使用、販売、配布を目的として、いかなる形式 においても、IBM に対価を支払うことなくこれを複製し、改変し、配布することが できます。このサンプル・プログラムは、あらゆる条件下における完全なテストを 経ていません。従って IBM は、これらのサンプル・プログラムについて信頼性、 利便性もしくは機能性があることをほのめかしたり、保証することはできません。

それぞれの複製物、サンプル・プログラムのいかなる部分、またはすべての派生し た創作物には、次のように、著作権表示を入れていただく必要があります。

© (お客様の会社名) (西暦年). このコードの一部は、IBM Corp. のサンプル・プロ グラムから取られています。 © Copyright IBM Corp. \_年を入れる\_. All rights reserved.

#### 商標

IBM、IBM ロゴ、ibm.com は、International Business Machines Corporation の米国お よびその他の国における商標または登録商標です。現時点での IBM の商標リスト については、<www.ibm.com/legal/copytrade.shtml> の「Copyright and trademark information」をご覧ください。

以下は、それぞれ各社の商標または登録商標です。

- v Linux は、Linus Torvalds の米国およびその他の国における商標です。
- v Java およびすべての Java 関連の商標およびロゴは、Sun Microsystems, Inc. の米 国およびその他の国における商標です。
- v UNIX は The Open Group の米国およびその他の国における登録商標です。
- v Intel、Intel (ロゴ)、Intel Inside、Intel Inside (ロゴ)、Intel Centrino、Intel Centrino (ロゴ)、Celeron、Intel Xeon、Intel SpeedStep、Itanium、Pentium は、Intel Corporation または子会社の米国およびその他の国における商標または登録商標で す。
- v Microsoft、Windows、Windows NT および Windows ロゴは、Microsoft Corporation の米国およびその他の国における商標です。

他の会社名、製品名およびサービス名等はそれぞれ各社の商標です。

## 索引

日本語, 数字, 英字, 特殊文字の順に配列されてい ます。なお, 濁音と半濁音は清音と同等に扱われて います。

## [ア行]

アプリケーション [ODBC 71](#page-76-0) アプリケーション開発 [IBM Data Server Client](#page-14-0) のサポート 9 [JDBC 72](#page-77-0) ODBC [を使用](#page-77-0) 72 [アンインストール](#page-80-0) 75 [非ルート](#page-46-0) 41 [ルート・インストール](#page-81-0) 76 DB2 データベースの [Windows 75](#page-80-0) インスタンス [非ルートの除去](#page-46-0) 41 インストール [非ルート・ユーザーとしての](#page-42-0) DB2 製品 37 [ユーザー・アカウント](#page-30-0) (Windows) 25 [DB2 Connect Personal Edition 13](#page-18-0) [インターフェース言語](#page-70-0) 65 変更 [UNIX 68](#page-73-0) [Windows 67](#page-72-0) オブジェクトのリンクと埋め込み (OLE) [DB2 AD Client](#page-14-0) のサポート 9

# [カ行]

```
概要
 DB<sub>2</sub> Connect 5
各国語サポート (NLS)
 文字データの変換 69
 db2setup の表示 65
組み込み SQL アプリケーション
 IBM Data Server Client のサポート 9
クライアント
  概要 8
言語
  言語 ID 用の DB2 セットアップ・ウィザード 66
 サポートされている 65
 双方向サポート 69
コード・ページ
  サポートされている 65
  変換
    例外 69
```
コール・レベル・インターフェース (CLI) [DB2 AD Client](#page-14-0) のサポート 9 更新 DB2 [インフォメーション・センター](#page-90-0) 85 構成 接続 [構成アシスタントの使用](#page-60-0) 55 [DB2 Connect Personal Edition 13](#page-18-0) [TCP/IP 56](#page-61-0) [構成アシスタント](#page-66-0) (CA) 61 構成 [データベース接続](#page-67-0) 62 [ホスト・データベース・サーバーへの接続](#page-60-0) 55 System i [データベース・サーバーへの接続](#page-60-0) 55 [ディスカバリー・フィーチャー](#page-66-0) 61 テスト [データベース接続](#page-69-0) 64 コマンド db2rfe - [ルート・フィーチャーを有効にする](#page-39-0) 3[4, 39](#page-44-0) [db2secv82 31](#page-36-0) [db2setup 65](#page-70-0) [コマンド行プロセッサー](#page-66-0) (CLP) 61 [DB2 AD Client](#page-14-0) のサポート 9 ご利用条件 [資料の使用](#page-93-0) 88

# [サ行]

```
シナリオ 7
手動でのデータベースの追加
 構成アシスタント (CA) 62
除去 75
 非ルート・インスタンス 41
 DB2 データベースの
   Windows 75
 DB2 (l - h)Linux 76
   UNIX 76
 DCS 項目 64
資料
 印刷 80
   注文 83
 概要 79
 使用に関するご利用条件 88
 PDF 80
制限
 非ルート・インストール 34
セキュリティー
 ユーザー・グループ 31
接続
 概要 8
```
接続 (続き) [構成アシスタント](#page-13-0) 8 [通信サーバーを使用した](#page-53-0) DRDA ホストとの接続 48 ホストまたは System i [データベースへの直接接続](#page-12-0) 7 [接続構成](#page-60-0) 55 接続のための VSE and VM [DB2 Connect](#page-58-0) からの DB2 の準備 53 設定 LANG [環境変数](#page-70-0) 6[5, 68](#page-73-0) 双方向 CCSID サポート [言語サポート](#page-74-0) 69

# [タ行]

チュートリアル [トラブルシューティング](#page-93-0) 88 [問題判別](#page-93-0) 88 [Visual Explain 87](#page-92-0) 追加 [データベース、手動での](#page-67-0) 62 通信プロトコル DRDA [ホスト・アクセス構成](#page-53-0) 48 データベース 接続 [構成](#page-66-0) 6[1, 62](#page-67-0) [テスト](#page-69-0) 64 [ホスト・データベース](#page-52-0) 47 [データベース・アプリケーション](#page-76-0) 71 データ変換 [文字](#page-74-0) 69 ディスカバリー・フィーチャー [データベース接続の構成](#page-66-0) 61 [ディスク・スペースの要件](#page-18-0) 13 ディレクトリー構造 [ルート・インストールと非ルート・インストールの比較](#page-38-0) 33 ディレクトリー・スキーマ 拡張 [Windows 27](#page-32-0) テスト [データベース接続](#page-69-0) 64 デフォルト言語設定 [Windows 67](#page-72-0) テリトリー・コード [ページ・サポート](#page-74-0) 69 [特記事項](#page-96-0) 91 トラブルシューティング [オンライン情報](#page-93-0) 88 [チュートリアル](#page-93-0) 88 ドロップ [非ルート・インスタンス](#page-46-0) 41

# [ハ行]

バインド [ユーティリティー](#page-76-0) 71 非ルート・インスタンス [除去](#page-46-0) 41 [ドロップ](#page-46-0) 41 非ルート・インストール [アンインストール](#page-46-0) 41 [インストール](#page-42-0) 37 [概要](#page-38-0) 33 [制限](#page-39-0) 34 [相違点](#page-38-0) 33 [ディレクトリー構造](#page-38-0) 33 [フィックスパック](#page-45-0) 40 [ルート・ベースのフィーチャーの使用可能化](#page-44-0) 39 フィックスパック [非ルート・インストール](#page-45-0) 40 プリコンパイラー [IBM Data Server Client](#page-14-0) のサポート 9 ヘルプ [言語の構成](#page-89-0) 84 SQL [ステートメント](#page-89-0) 84 変更 Windows [デフォルト言語設定](#page-72-0) 67 ホスト・データベース [クライアント接続](#page-34-0) 29 [TCP/IP](#page-61-0) の構成 56 [本書について](#page-6-0) 1

# [マ行]

マウント CD または DVD [Linux 17](#page-22-0) Solaris [オペレーティング・システム](#page-27-0) 22 [ミッドレンジ接続の構成](#page-60-0) 55 [メインフレーム接続の構成](#page-60-0) 55 [メモリー要件](#page-18-0) 13 問題判別 [チュートリアル](#page-93-0) 88 [利用できる情報](#page-93-0) 88

# [ヤ行]

ユーザー・アカウント [インストールに必要](#page-30-0) (Windows) 25 ユーザー・グループ [セキュリティー](#page-36-0) 31 [追加](#page-36-0) 31 [DB2ADMNS 31](#page-36-0) [DB2USERS 31](#page-36-0) ユーティリティー [バインド](#page-76-0) 71 要件 [ディスク](#page-18-0) 13 [メモリー](#page-18-0) 13

# [ラ行]

ルート・インストール [相違点](#page-38-0) 33 [ディレクトリー構造](#page-38-0) 33 ルート・ベースのフィーチャー [非ルート・インストール](#page-44-0) 39 [例](#page-12-0) 7 ロケール サポートされる DB2 [インターフェース言語](#page-70-0) 65

# **A**

ActiveX データ・オブジェクト [DB2 AD Client](#page-14-0) のサポート 9

# **C**

CCSID (コード化文字セット ID) [双方向言語](#page-74-0) 69 CD Solaris [オペレーティング・システムでのマウント](#page-27-0) 22 CDs Linux [上にマウント](#page-22-0) 17

# **D**

```
DB2 Connect
  インストール
    前提条件 29
    非管理者 27
  サーバー製品
    インストール (Solaris オペレーティング・システム) 20
  製品 5
  ユーザー・アカウント (Windows) 25
  DB<sub>2</sub> for VSE & VM 53
  Personal Edition
    インストール (概説) 13
    インストール (Linux) 14, 17
    インストール (Solaris) 18
    インストール (Windows) 23, 25
    構成 13
DB2 Universal Database for OS/390 and z/OS
  システム表の更新 51
DB2 インフォメーション・センター
  言語 84
  更新 85
  バージョン 84
 別の言語で表示する 84
DB2 資料の印刷方法 83
DB2 セットアップ・ウィザード
  言語 ID 66
DB2ADMNS 31
DB2ADMNS グループ
  ユーザーの追加 31
```
db2rfe コマンド [ルート・フィーチャーを有効にする](#page-39-0) 3[4, 39](#page-44-0) db2setup コマンド [言語設定](#page-70-0) 65 DB2USERS [ユーザー・グループ](#page-36-0) 31 [ユーザーの追加](#page-36-0) 31 DCS 項目 [除去](#page-69-0) 64 DVD マウント [Linux 17](#page-22-0) Solaris [オペレーティング・システム](#page-27-0) 22

# **I**

```
i5/OS
  DB2 Connect の構成 45
  DB2 for DB2 Connect の構成 45
  DSPNETA 45
  DSPRDBDIRE 45
  WRKLIND 45
IBM データ・サーバー・クライアント
  への接続
   ホスト・データベース 29
iSeries
  DB2 Connect の構成 45
  DB2 for DB2 Connect の構成 45
  DSPNETA 45
  DSPRDBDIRE 45
  WRKLIND 45
```
## **J**

```
Java
 IBM Data Server Client のサポート 9
Java Database Connectivity (JDBC)
  IBM Data Server Client のサポート 9
```
## **L**

```
LANG 環境変数
  設定 65, 68
Linux
  インストール
    DB2 Connect Personal Edition 14
  除去
   DB2 非ルート・インスタンス 41
   DB2 (l - h) 76
 CD または DVD のマウント 17
```
## **N**

```
NLS (各国語サポート)
 文字データの変換 69
```
# **O**

ODBC (open database connectivity) [対応アプリケーション](#page-76-0) 71 OS/390 DB2 [データベース・システムの構成](#page-56-0) 51

## **S**

Solaris オペレーティング・システム インストール 要件、DB2 Connect [サーバー製品](#page-25-0) 20 [DB2 Connect Personal Edition 18](#page-23-0) CD または DVD [のマウント](#page-27-0) 22 SQL ステートメント [ヘルプを表示する](#page-89-0) 84 SQLJ [DB2 AD Client](#page-14-0) のサポート 9 System i データベース・サーバー [TCP/IP](#page-61-0) の構成 56

# **T**

```
TCP/IP
  構成
    ホスト接続 7, 48
  手動構成
    ホスト・データベース・サーバー 56
    System i データベース・サーバー 56
  DB2 UDB for OS/390 and z/OS 構成 47
```
# **U**

```
UNIX
 除去
   DB2 非ルート・インスタンス 41
   DB2 (ルート) 76
 DB2 インターフェース言語の変更 68
```
## **V**

```
Visual Explain
  チュートリアル 87
VTAM
  DB2 Connect のための OS/390 または z/OS の準備 47
```
## **W**

```
Windows オペレーティング・システム
  インストール
    DB2 Connect Personal Edition (手順) 23
    DB2 Connect Personal Edition (要件) 25
    DB2 Connect (非管理者権限による) 27
```
Windows オペレーティング・システム *(*続き*)* デフォルト言語設定 [変更](#page-72-0) 67 ユーザー・アカウント [DB2 Connect Personal Edition](#page-30-0) のインストール 25 DB2 [のアンインストール](#page-80-0) 75

# **Z**

z/OS DB2 [データベース・システムの構成](#page-56-0) 51

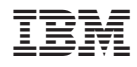

Printed in Japan

GC88-4443-02

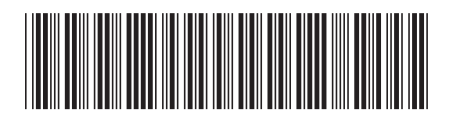

〒106-8711 東京都港区六本木3-2-12

Spine information: Spine information:

1 **DB2 Connect** バージョン **9.5 DB2 Connect Personal Edition** 概説およびインストール -DB2 Connect Personal Edition 概説およびインストール

DB2 Connect  $N + 3 = 2$  9.5